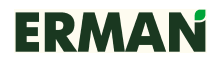

## ВЕКТОРНЫЙ ПРЕОБРАЗОВАТЕЛЬ ЧАСТОТЫ **ERMAN E-VC**

### КАРТА РАСШИРЕНИЯ **RS-485**

Руководство по эксплуатации

Екатеринбург 2010

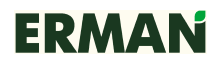

#### ВВЕДЕНИЕ

Настоящее Руководство по эксплуатации содержит рекомендации и требования к установке, подключению и настройке карты расширения RS-485 для преобразователей частоты ERMAN серии E-VC, а также описание используемого коммуникационного протокола. Пожалуйста, внимательно прочитайте настоящее Руководство перед тем, как работать с преобразователем и сохраните его для дальнейшего использования.

В случае возникновения вопросов по монтажу, настройке или эксплуатации преобразователей частоты, пожалуйста, обращайтесь к организации — поставщику оборудования:

ООО «Конструкторское бюро «АГАВА» 620026 Екатеринбург, ул. Бажова, 174 +7 (343) 262-92-78 (87, 76)

## **СОДЕРЖАНИЕ**

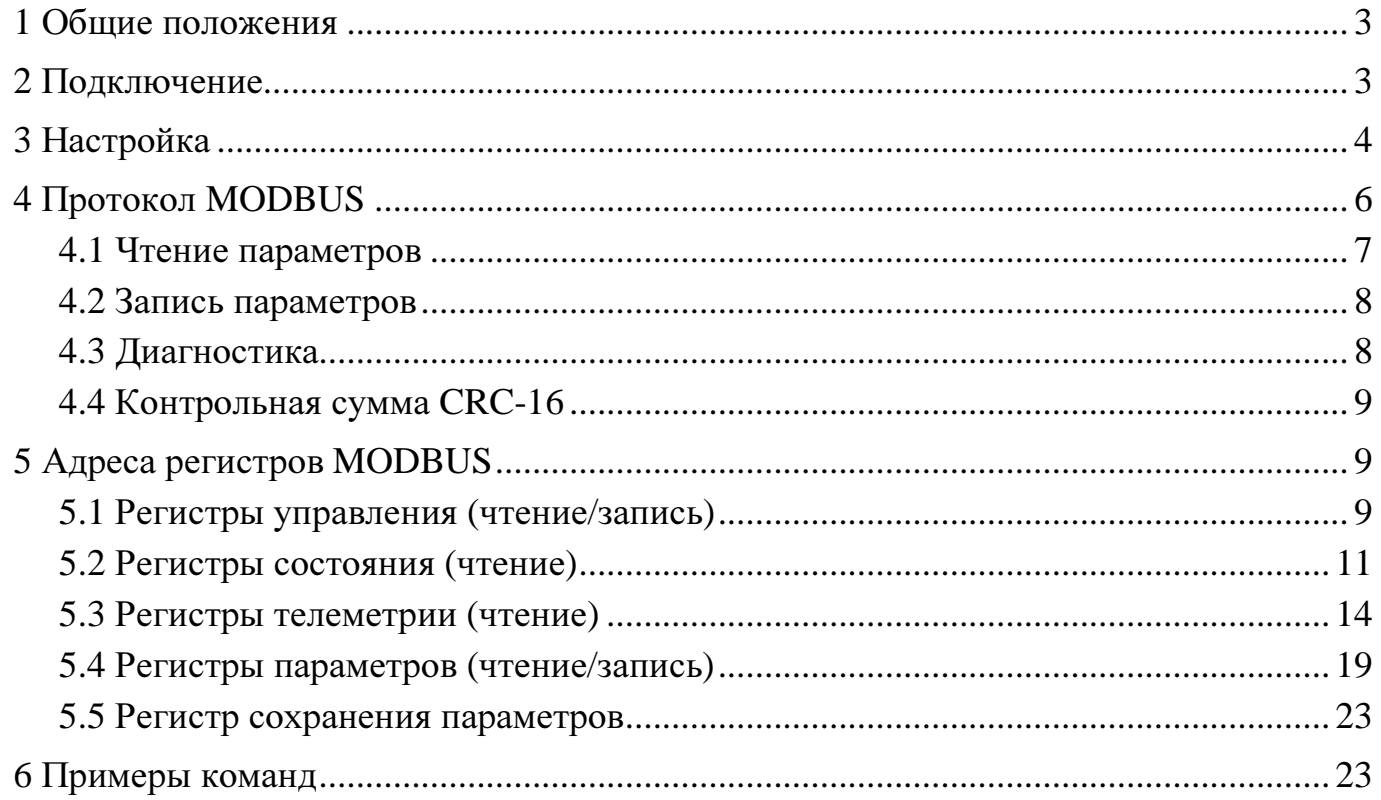

#### **1** ОБЩИЕ ПОЛОЖЕНИЯ

Карта расширения RS-485 используется для сопряжения преобразователей частоты ERMAN серии E-VC (далее ПЧ) с оборудованием промышленной автоматизации и диспетчеризации по интерфейсу RS-485 с протоколом MODBUS. ПЧ является ведомым устройством MODBUS («slave») и должен управляться ведущим устройством («master»), в качестве которого может использоваться ПЛК, персональный компьютер или иное оборудование с соответствующим программным обеспечением. На шине MODBUS должно быть не более 31 ведомого устройства, включая ПЧ.

#### **2** ПОДКЛЮЧЕНИЕ

Отключите питание ПЧ и дождитесь разряда силовых конденсаторов. Снимите верхнюю крышку ПЧ, предварительно открутив удерживающие ее винты. Выньте соединительный кабель из панели управления ПЧ. Если используется карта энкодера PG, снимите ее, аккуратно вынув сначала из разъема, а затем из пластиковых держателей. Установите карту расширения RS-485, как показано на рисунке:

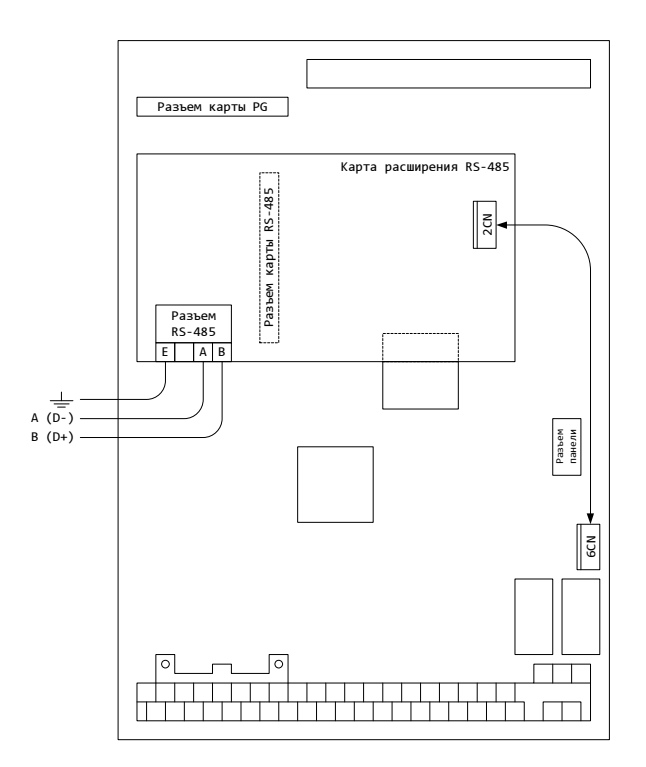

Подключите интерфейсный кабель RS-485 к клеммнику, соблюдая полярность. Соберите ПЧ в обратной последовательности.

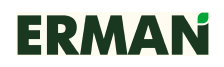

### **3** НАСТРОЙКА

Для установления связи по последовательному порту настройте параметры ПЧ **H5-01**~**H5-05** согласно конфигурации ведущего устройства («master»).

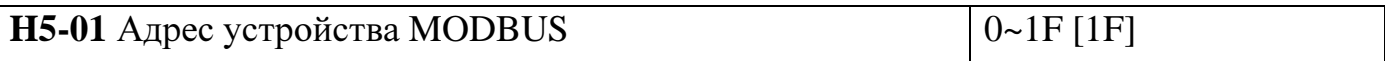

Параметр **H5-01** назначает ПЧ адрес на шине MODBUS от 0 до 31 в шестнадцатеричном формате. Ведомые устройства («slave») не должны использовать одинаковые адреса на шине MODBUS. Нулевой адрес является широковещательным.

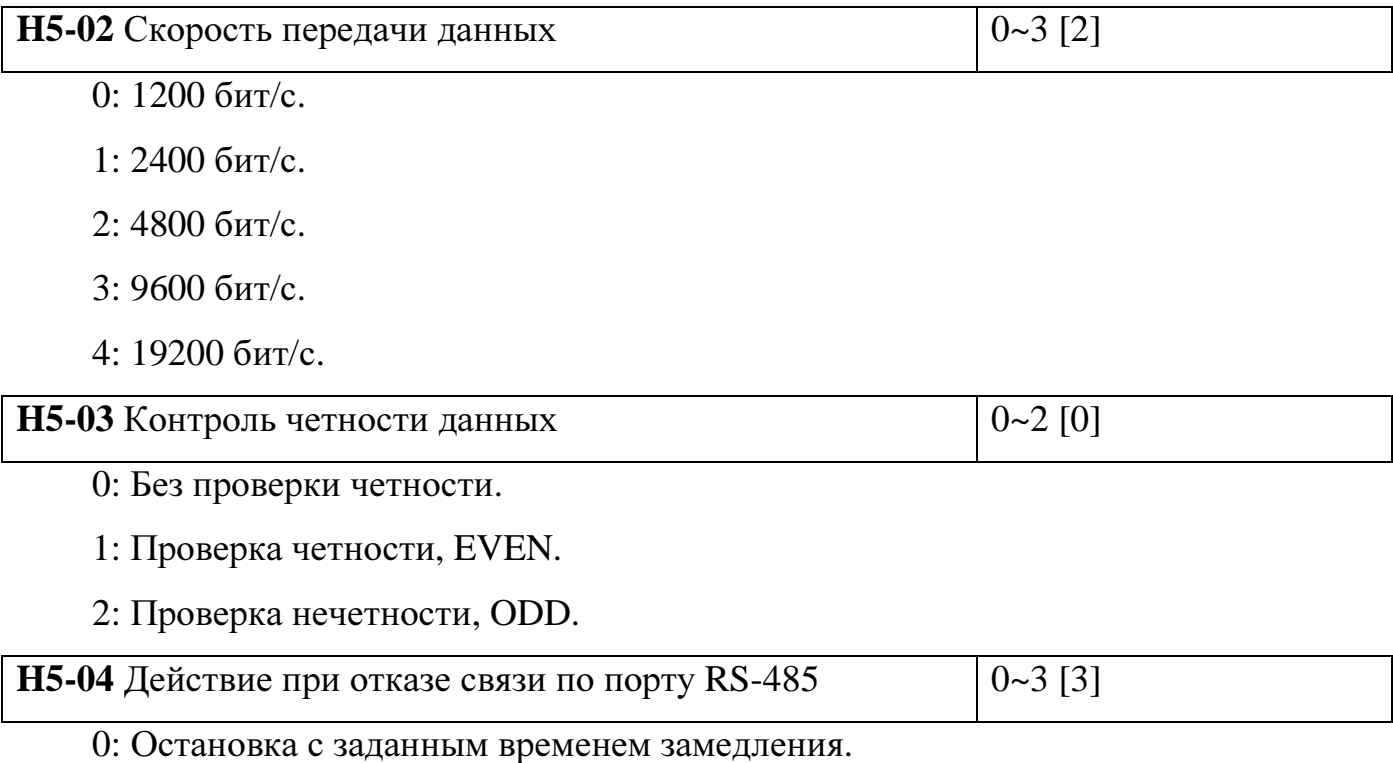

1: Отключение выхода ПЧ, двигатель останавливается на выбеге.

2: Аварийная остановка ПЧ.

3: Продолжение работы ПЧ с текущей частотой.

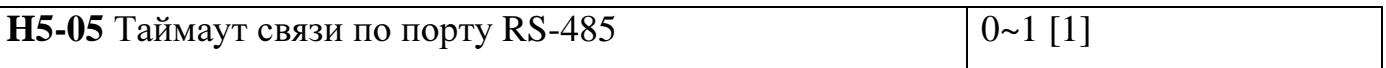

0: Без контроля таймаутов связи.

1: С контролем таймаутов связи. Если интервал между смежными посылками ведущего устройства («master») превысит 2 с, канал связи считается отказавшим и ПЧ выполняет назначенное при отказе действие.

Для того, чтобы запускать, останавливать и изменять частоту ПЧ с помощью команд по последовательному порту настройте параметры **B1-01**, **B1-02**.

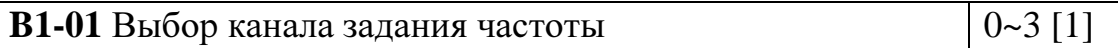

0: Задание частоты клавишами ▲ и ▼ на панели управления.

1: Задание частоты с линейных или дискретных входов ПЧ.

2: Цифровое задание частоты по интерфейсу RS-485 с протоколом MODBUS.

3: Опциональный канал задания частоты.

**B1-02** Выбор источника команды запуска ПЧ  $0~-3$  [1]

0: Запуск клавишей RUN на панели управления ПЧ.

1: Запуск с дискретных входов ПЧ.

2: Запуск командой по интерфейсу RS-485 с протоколом MODBUS.

3: Опциональный источник команды запуска.

**O1-03** Единица задания и отображения частоты  $\begin{bmatrix} 0 & -39999 \\ 0 & 0 \end{bmatrix}$ 

0: Частота задается и отображается в сотых долях Гц. Значение 5025 соответствует частоте 50,25 Гц.

1: Частота задается и отображается в сотых долях процента от установленной максимальной выходной частоты.

2~39: Частота задается и отображается в об/мин, параметр **01-03** должен быть равен числу полюсов двигателя.

40~39999: Не используется.

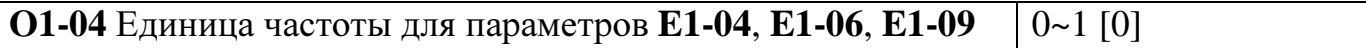

0: Параметры задаются в Гц.

1: Параметры задаются в об/мин.

Примечания*:* 

- − Параметры должны настраиваться в режиме остановки ПЧ. Изменения вступают в силу после повторной подачи сетевого электропитания ПЧ.
- − Команды хоста, передаваемые по интерфейсу RS-485, выполняются вне зависимости от настроек параметров **B1-01** и **B1-02**, однако функция обнаружения отказа канала связи по таймауту работает только в случае, если интерфейс RS-485 выбран в качестве основного канала задания частоты и источника команд запуска и останова.

- При определении отказа канала связи по таймауту ПЧ отображает ошибку «СЕ» («Communication Error»). Ошибка «СЕ» не может быть сброшена при отсутствии связи по интерфейсу RS-485. Для сброса ошибки «СЕ» ПЧ должен получить произвольную команду MODBUS, а затем в течение 2 с получить команду сброса ошибки.

### 4 ПРОТОКОЛ MODBUS

ПЧ серии E-VC используют протокол, соответствующий MODBUS Application Protocol V1.1. ПЧ используют стандартные команды MODBUS 0x03 Read Holding Registers для чтения параметров, 0x10 Write Multiple Registers для записи параметров и подачи команд управления и 0x08 Diagnostics для определения состояния шины MODBUS.

Команды MODBUS, используемые ПЧ:

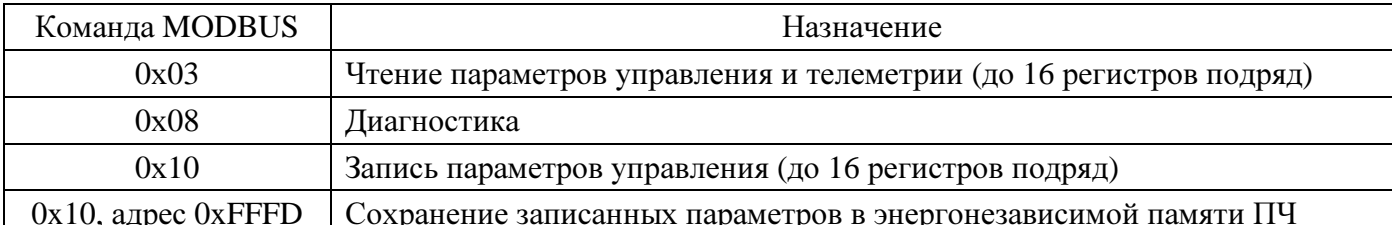

Если команда завершилась с ошибкой, ПЧ возвращает код и причину ошибки. Код ошибки является суммой кода команды MODBUS и числа 0x80. Причины ошибки могут быть следующими:

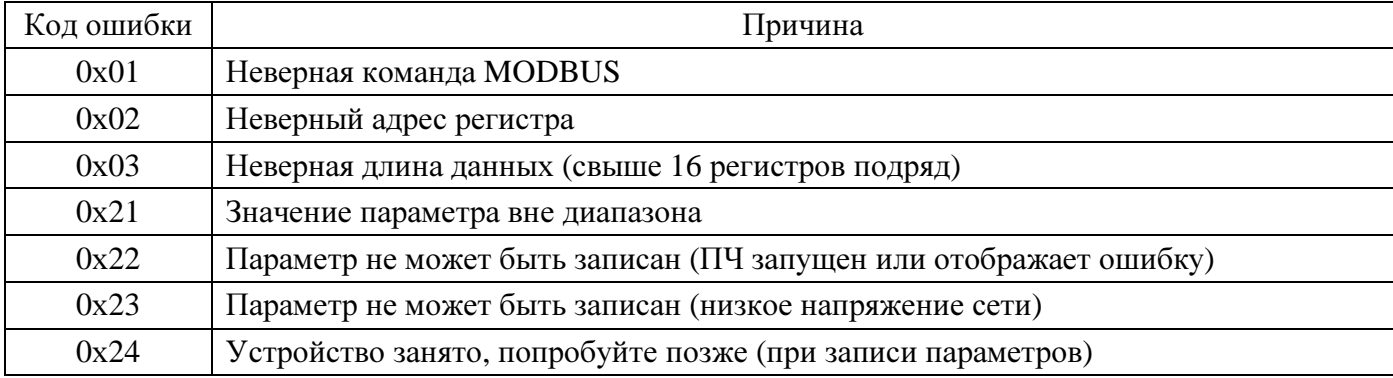

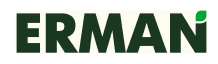

ПЧ не отвечает на команды в следующих случаях:

- − отказ канала связи (ошибка контроля четности или превышение времени ожидания);
- − команда адресована устройству с другим адресом;
- − пауза между смежными посылками в шине MODBUS менее 24 символов;
- − команда имеет неверную длину данных.

Интервал между окончанием приема ПЧ команды и передачей ответа составляет 24 символа в шине MODBUS. Минимальный интервал между ответом ПЧ и следующей командой также должен составлять 24 символа. Пожалуйста, настройте программное обеспечение ведущего устройства («master») на соответствующие интервалы ожидания перед повторным запросом.

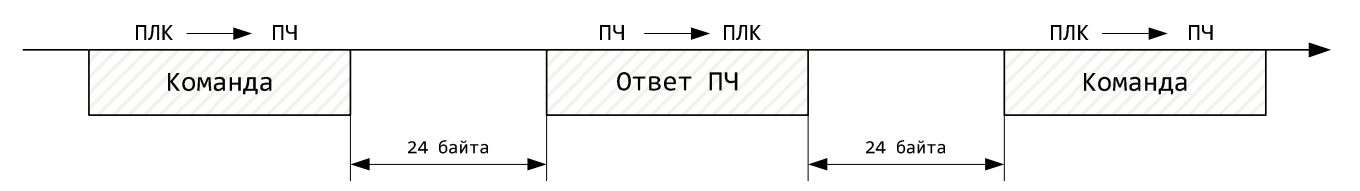

#### **4.1** ЧТЕНИЕ ПАРАМЕТРОВ

Формат команды чтения параметров:

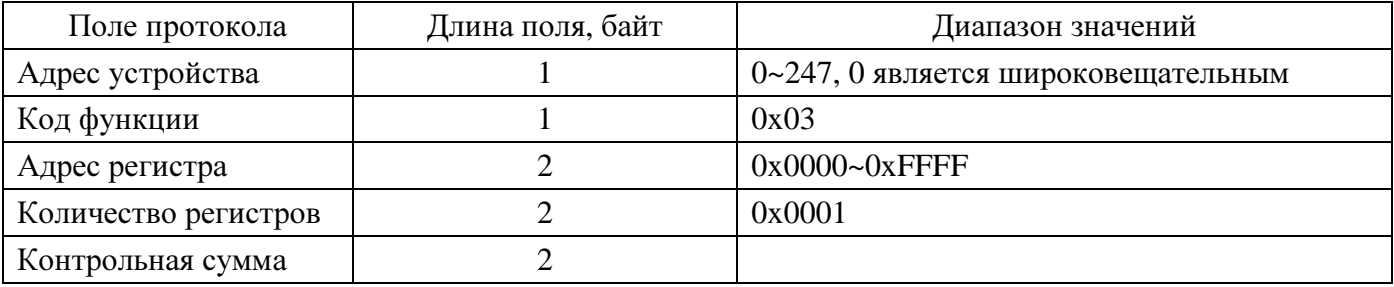

Формат ответа:

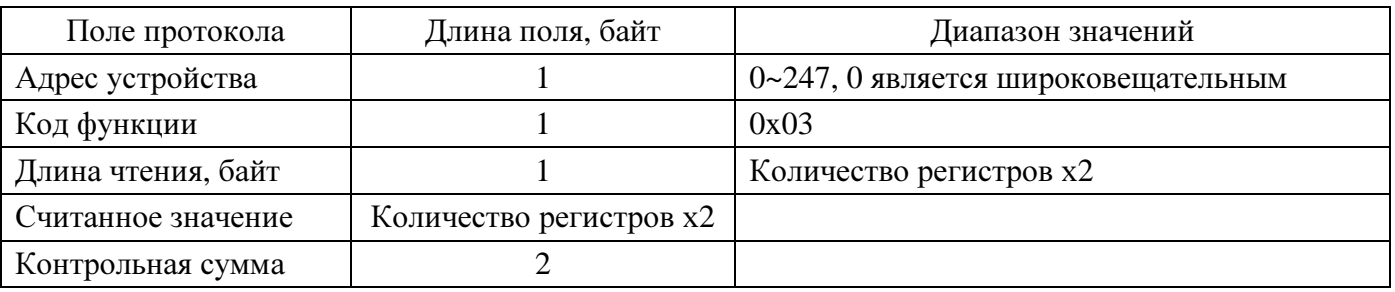

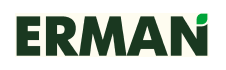

### **4.2** ЗАПИСЬ ПАРАМЕТРОВ

Формат команды записи параметра:

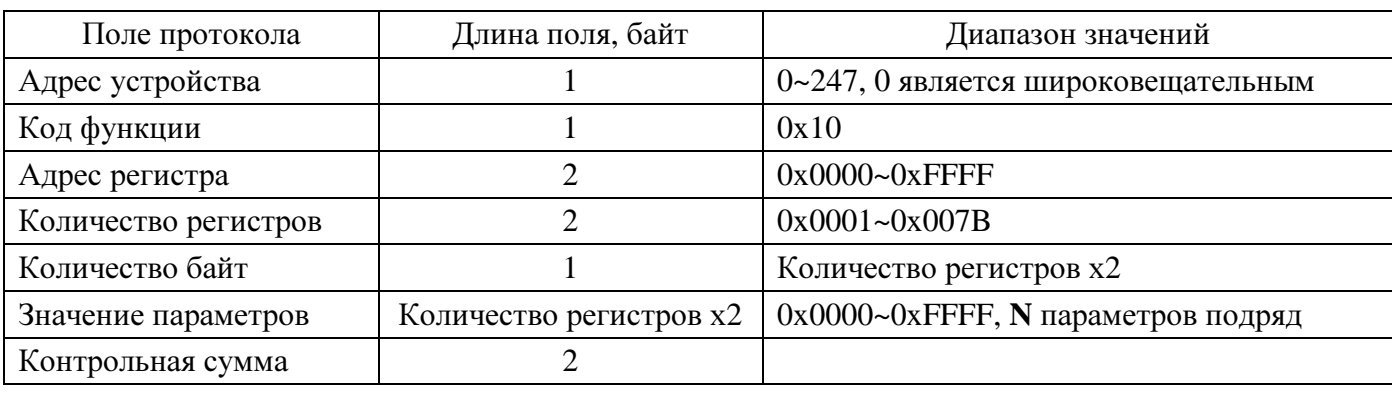

Формат ответа:

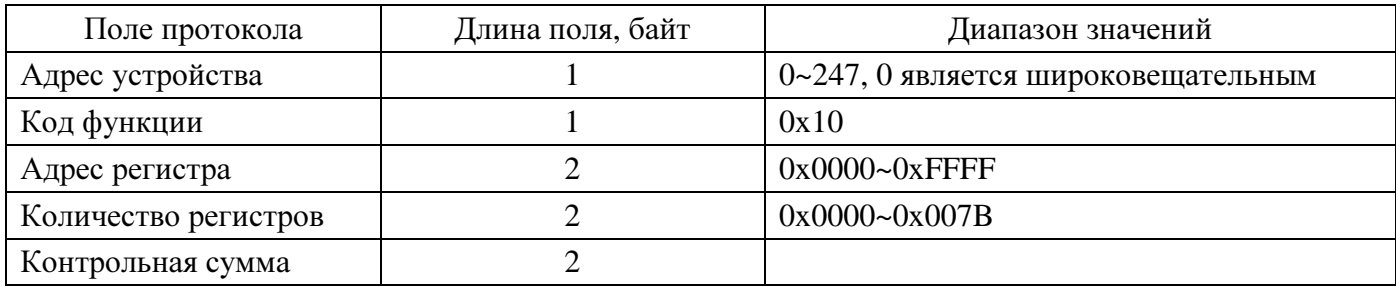

### **4.3** ДИАГНОСТИКА

#### Формат команды диагностики:

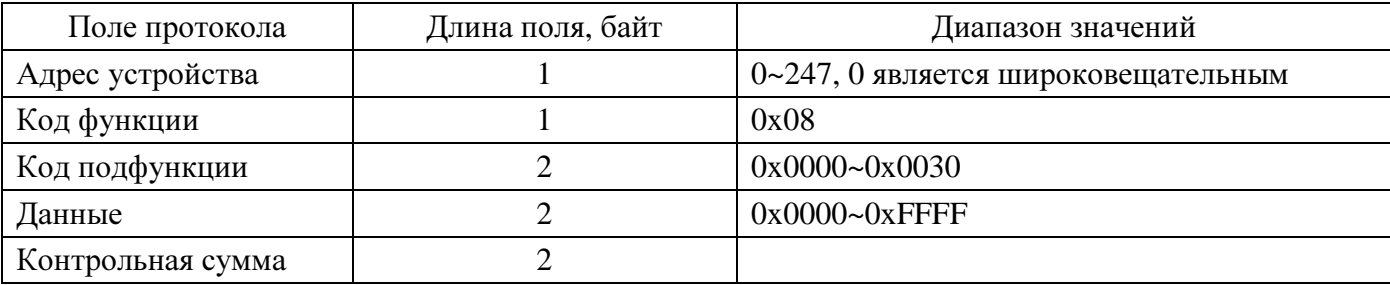

Формат ответа:

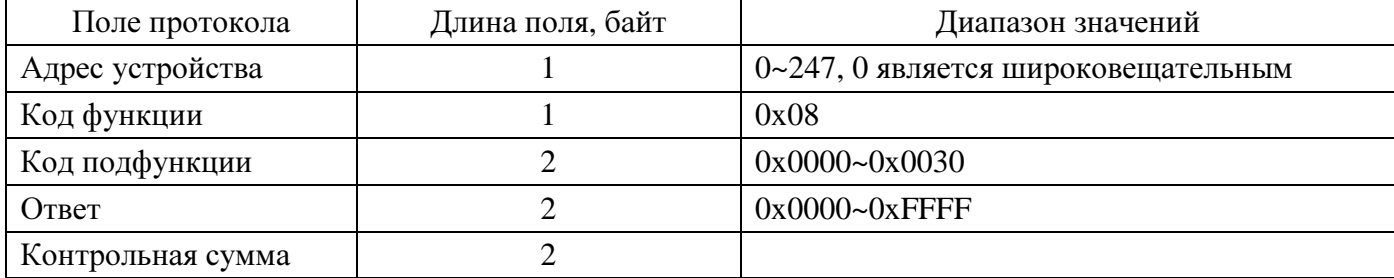

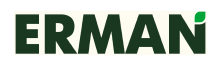

### **4.4** КОНТРОЛЬНАЯ СУММА **CRC-16**

ПЧ серии E-VC используют для проверки целостности данных контрольную сумму CRC-16, определенную спецификацией MODBUS. Полином для расчета CRC равен 0хА001. Несовпадение контрольной суммы считается отказом канала связи.

### **5** АДРЕСА РЕГИСТРОВ **MODBUS**

### **5.1** РЕГИСТРЫ УПРАВЛЕНИЯ **(**ЧТЕНИЕ**/**ЗАПИСЬ**)**

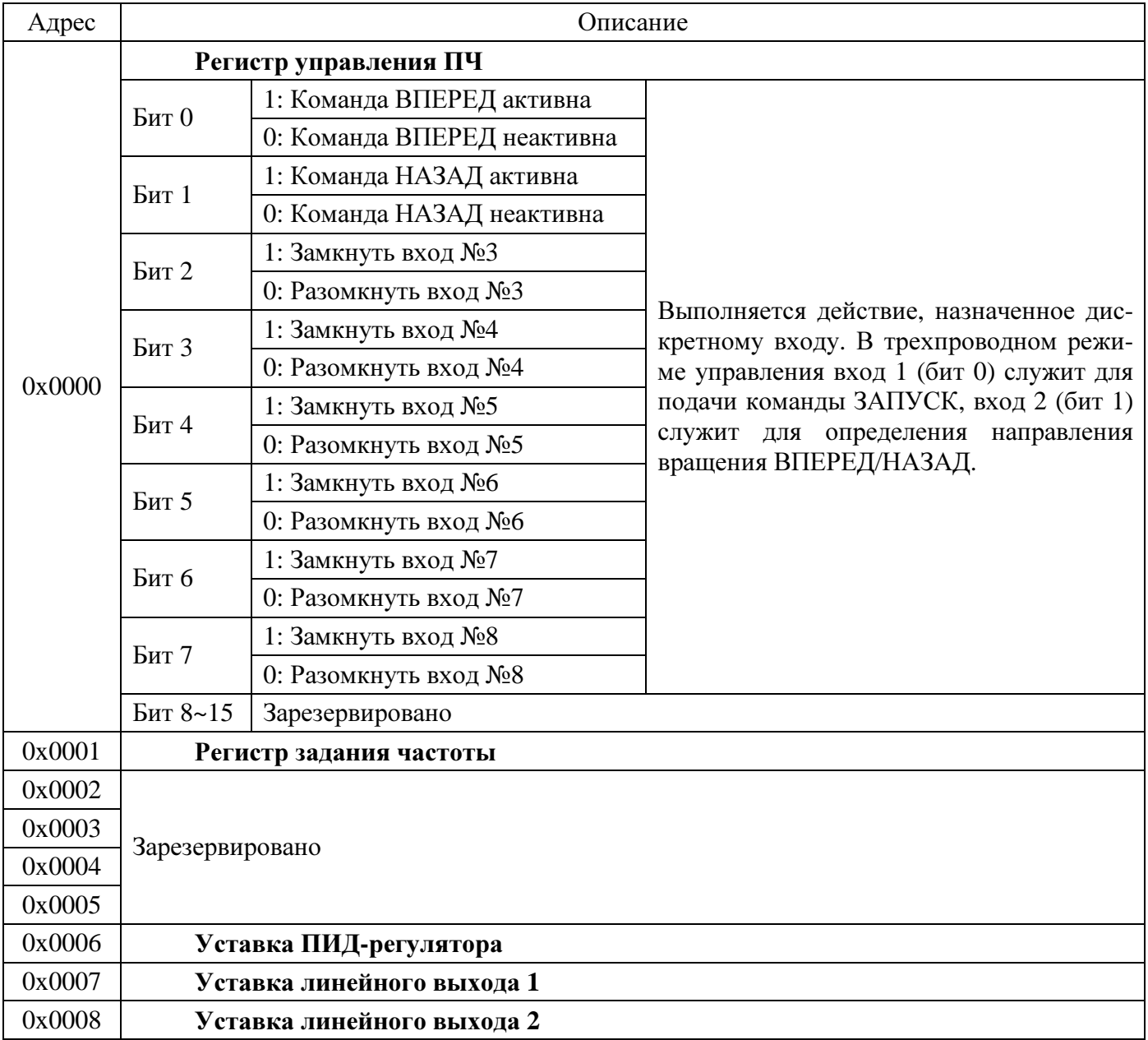

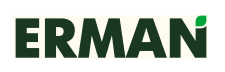

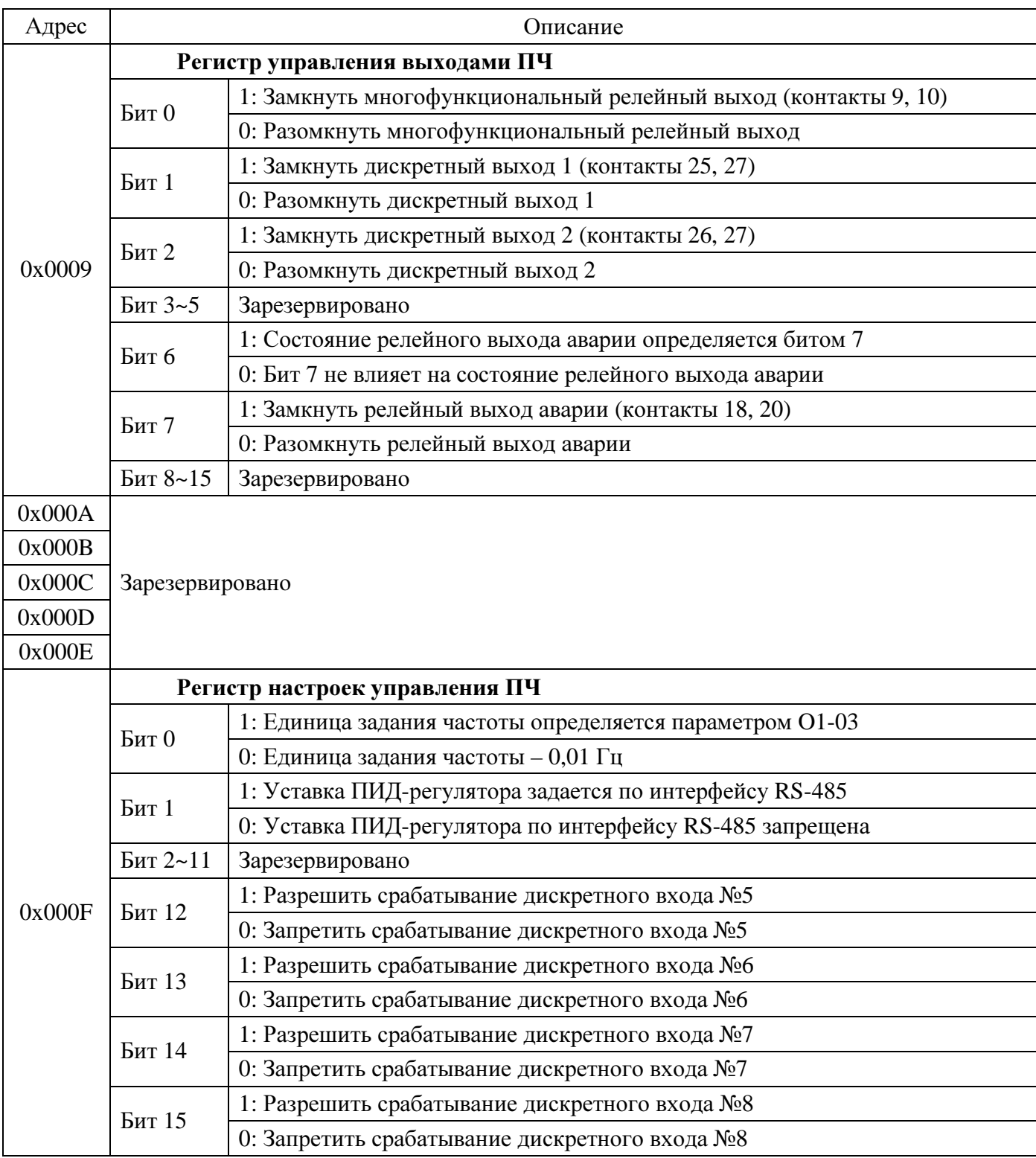

Зарезервированные биты следует устанавливать равными «0».

## 5.2 РЕГИСТРЫ СОСТОЯНИЯ (ЧТЕНИЕ)

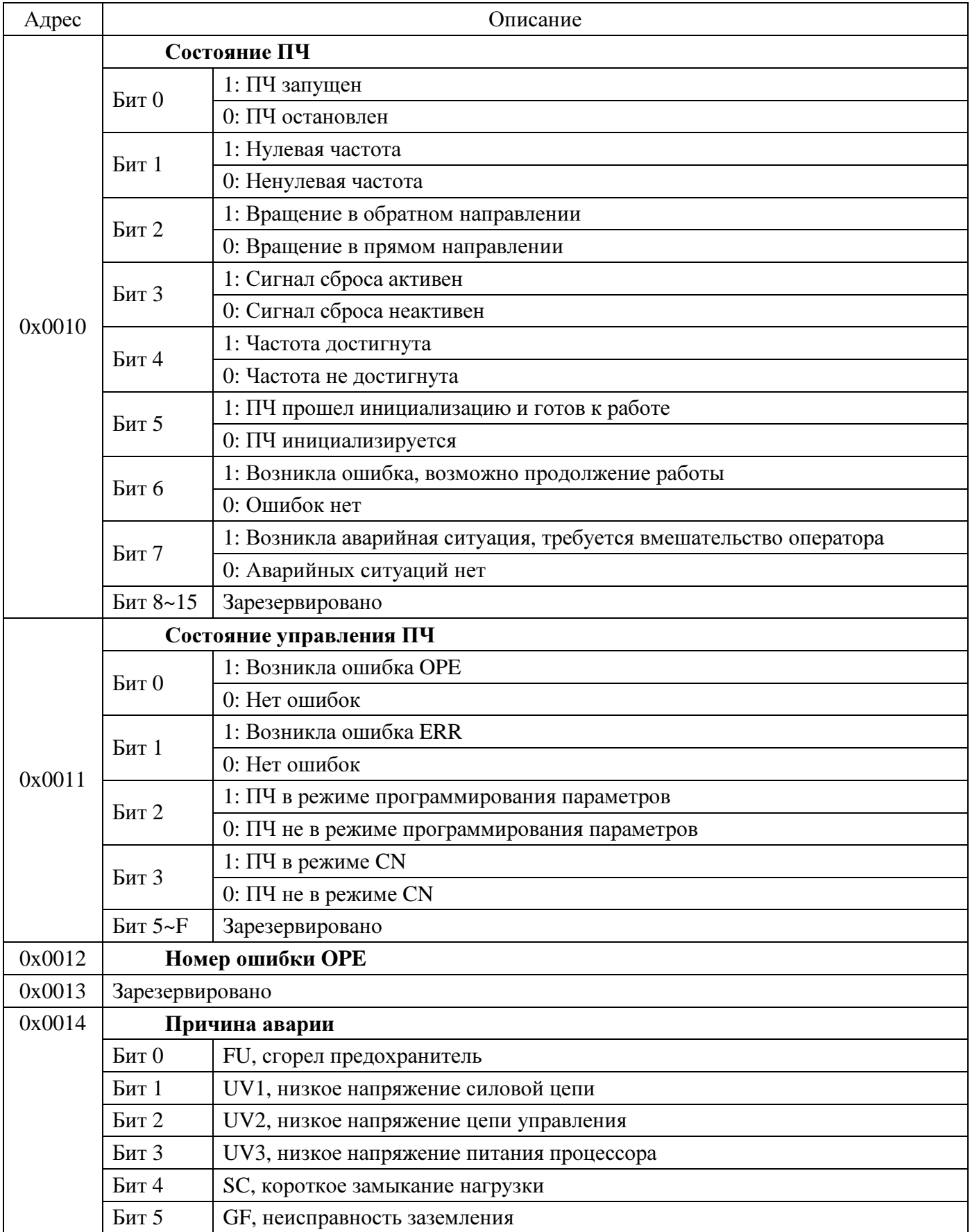

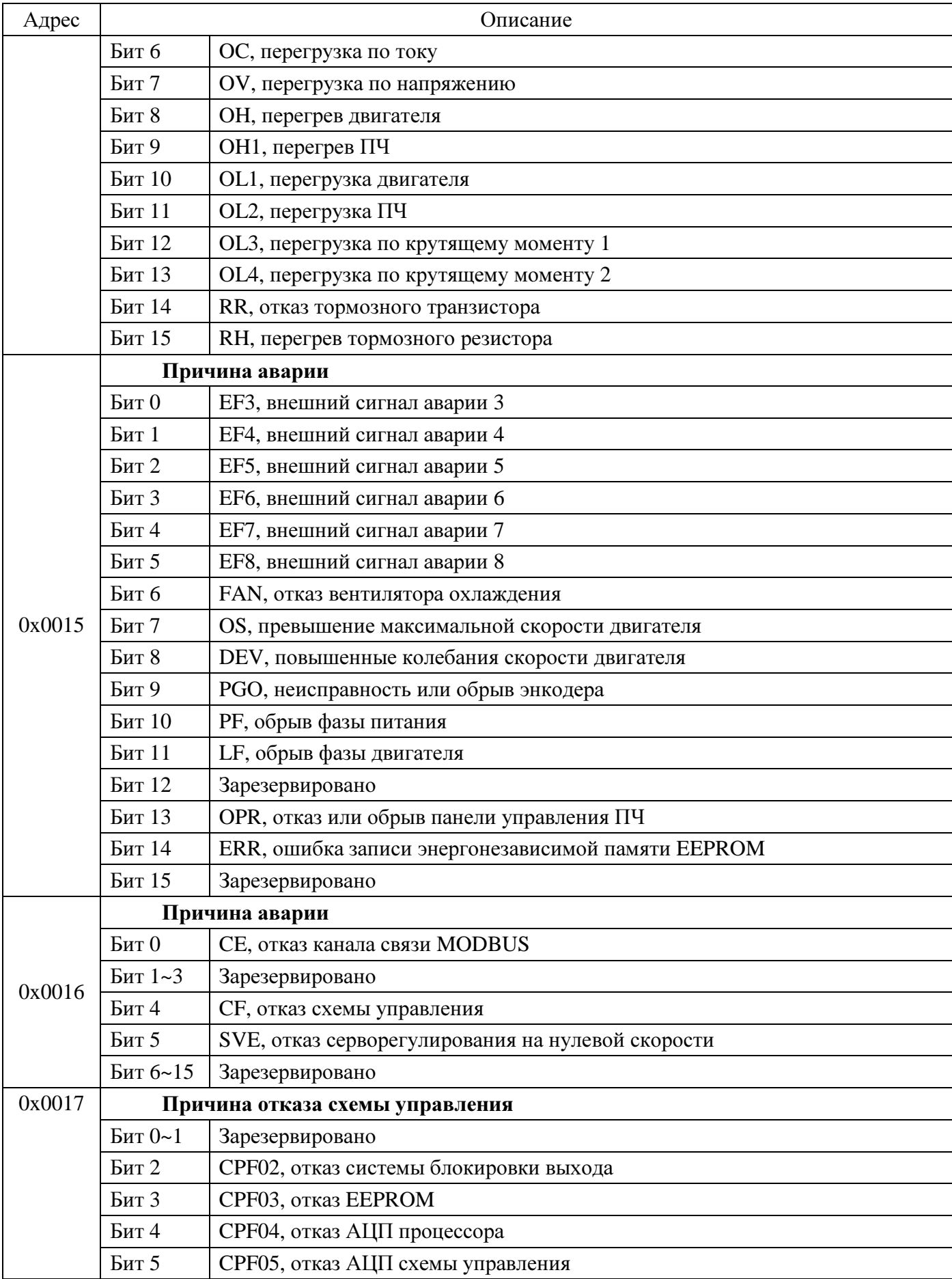

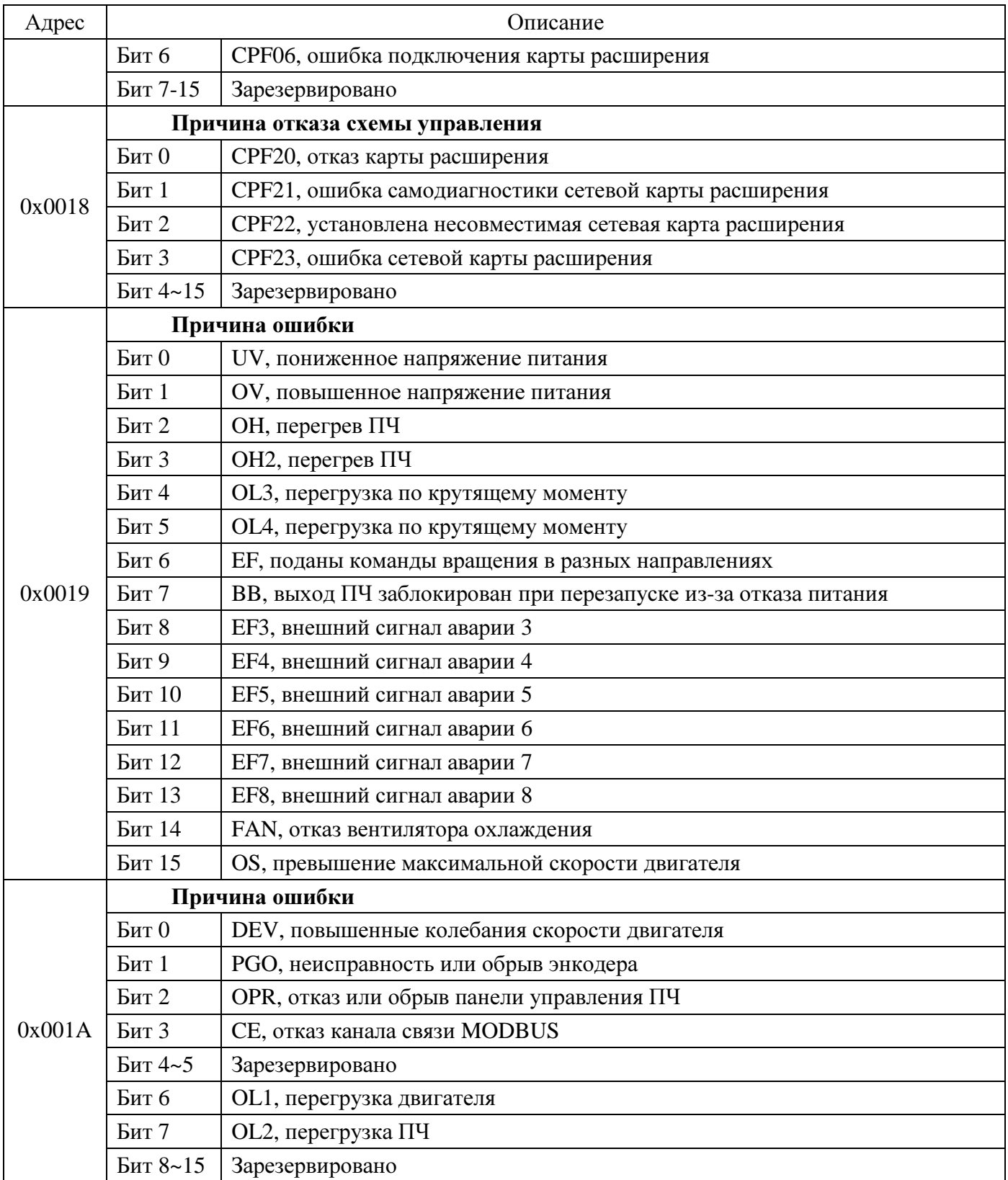

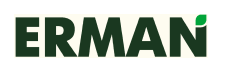

### **5.3** РЕГИСТРЫ ТЕЛЕМЕТРИИ **(**ЧТЕНИЕ**)**

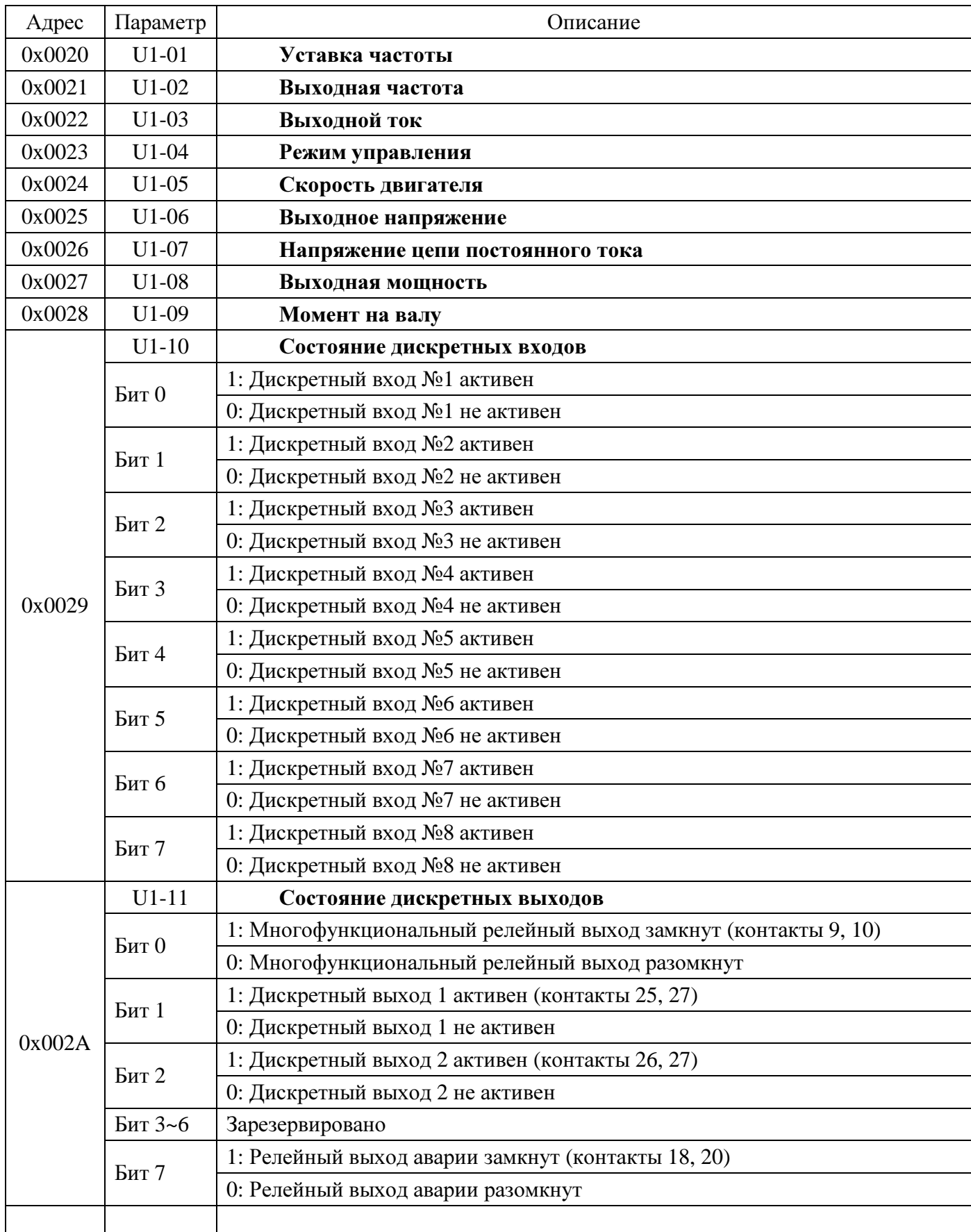

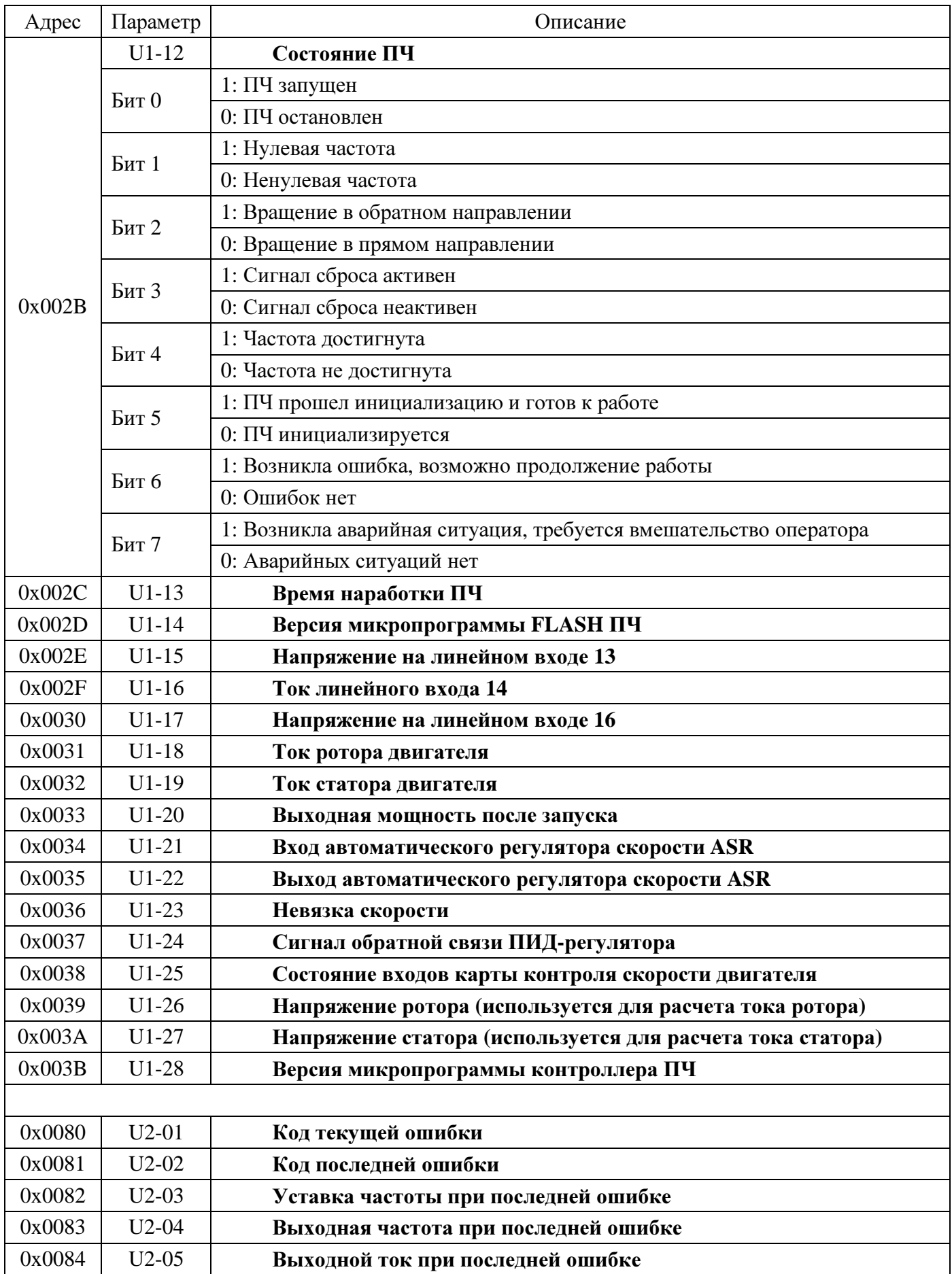

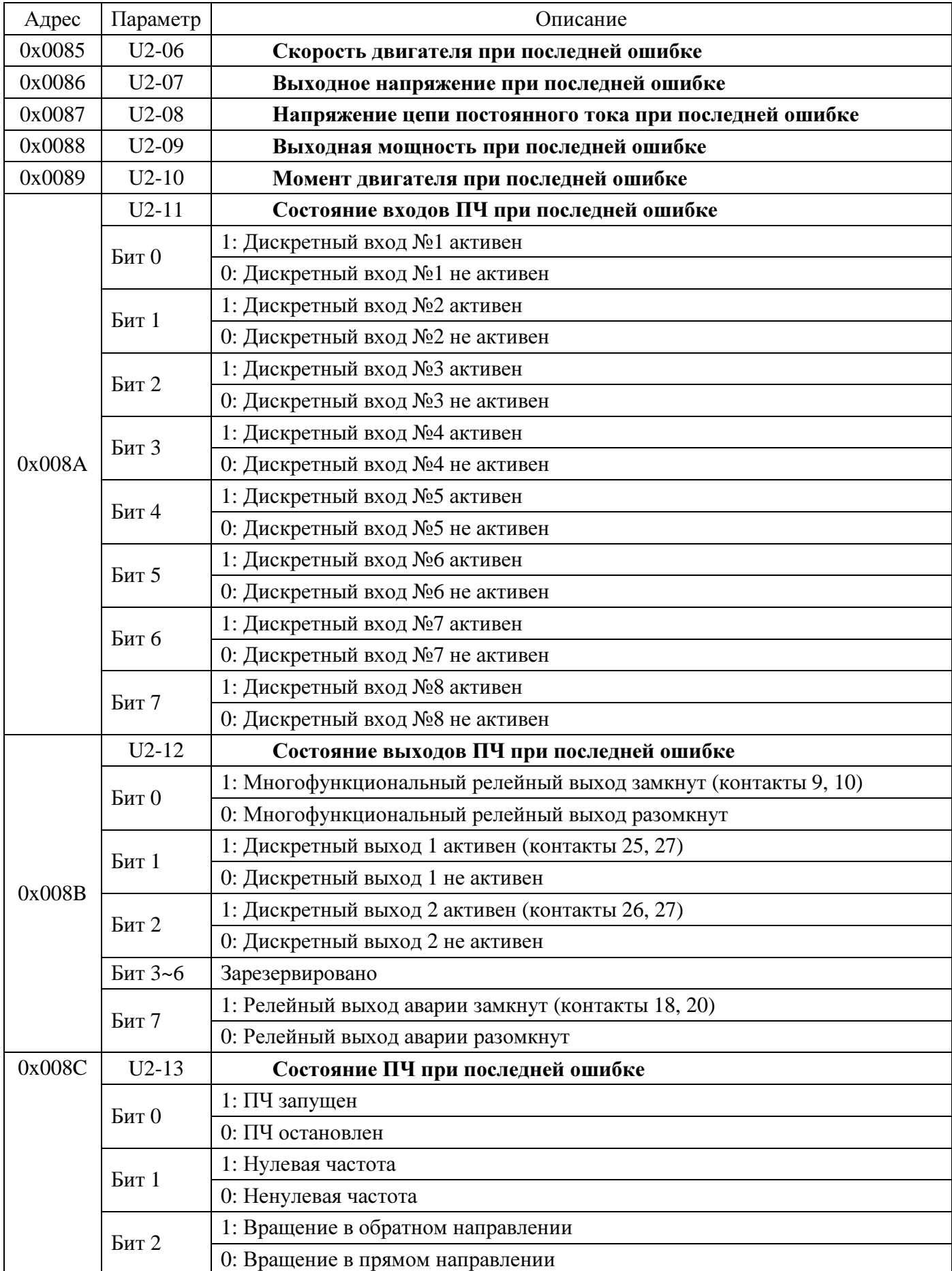

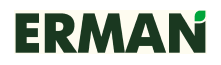

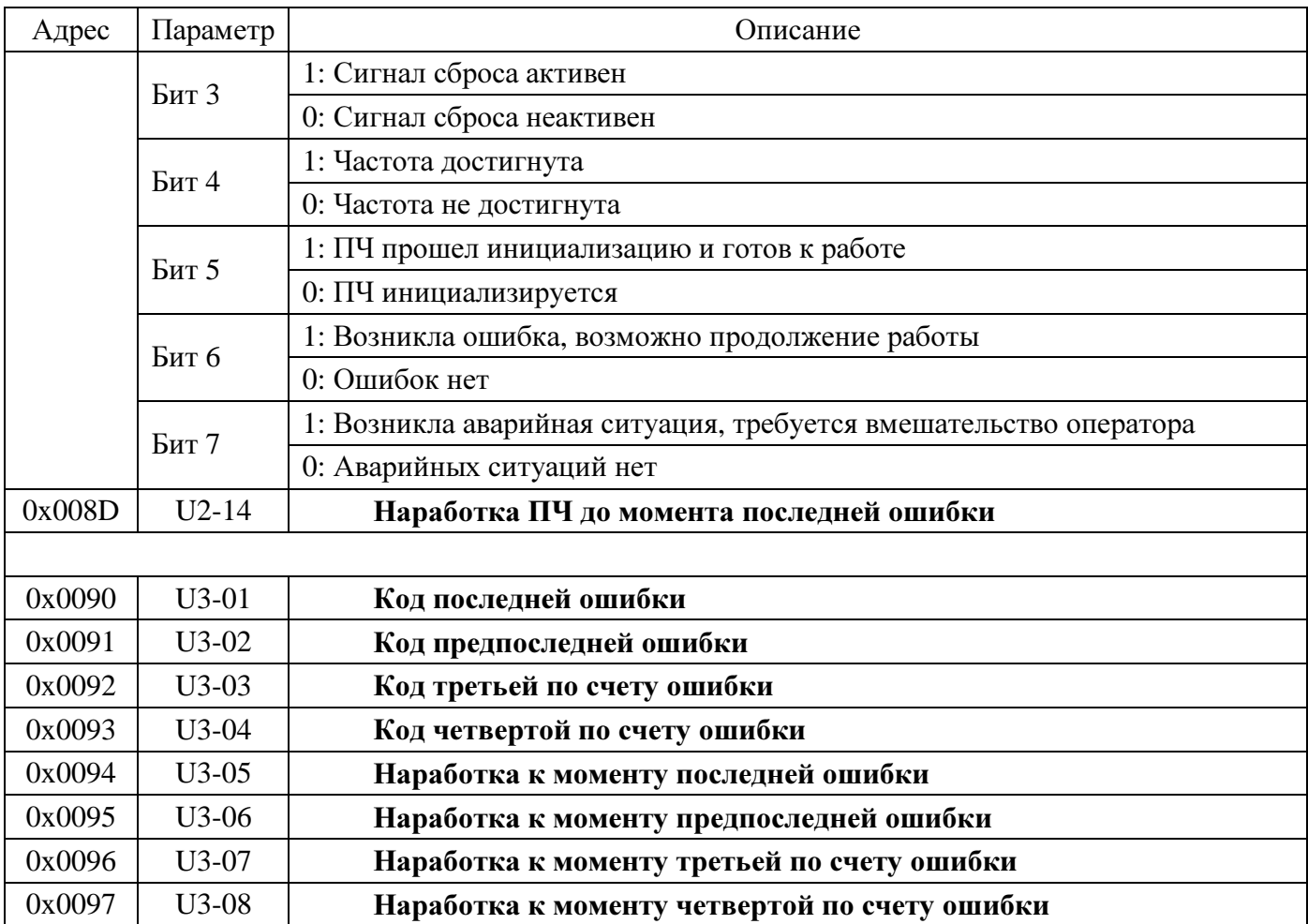

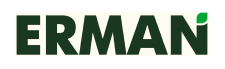

Коды ошибок для регистров телеметрии:

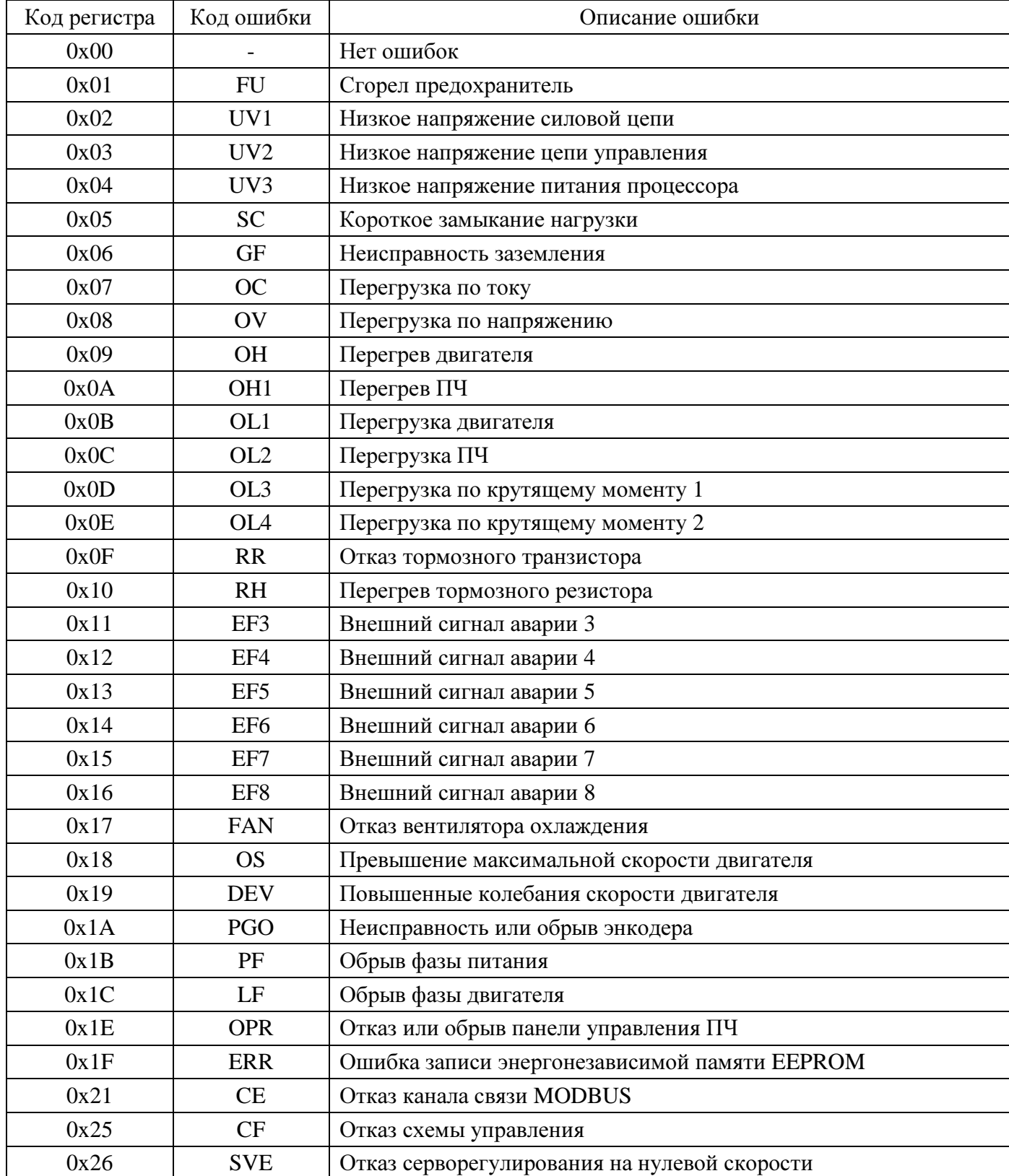

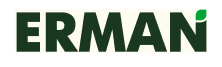

### **5.4** РЕГИСТРЫ ПАРАМЕТРОВ **(**ЧТЕНИЕ**/**ЗАПИСЬ**)**

Регистры параметров ПЧ расположены в адресном пространстве MODBUS от 0x0100 до 0x050D по группам согласно карте адресов.

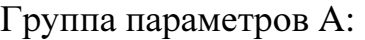

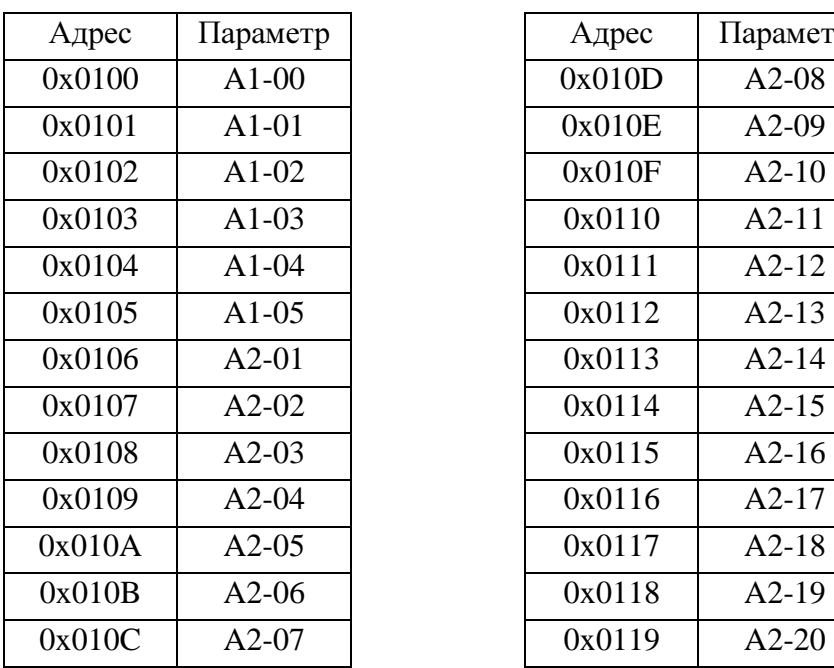

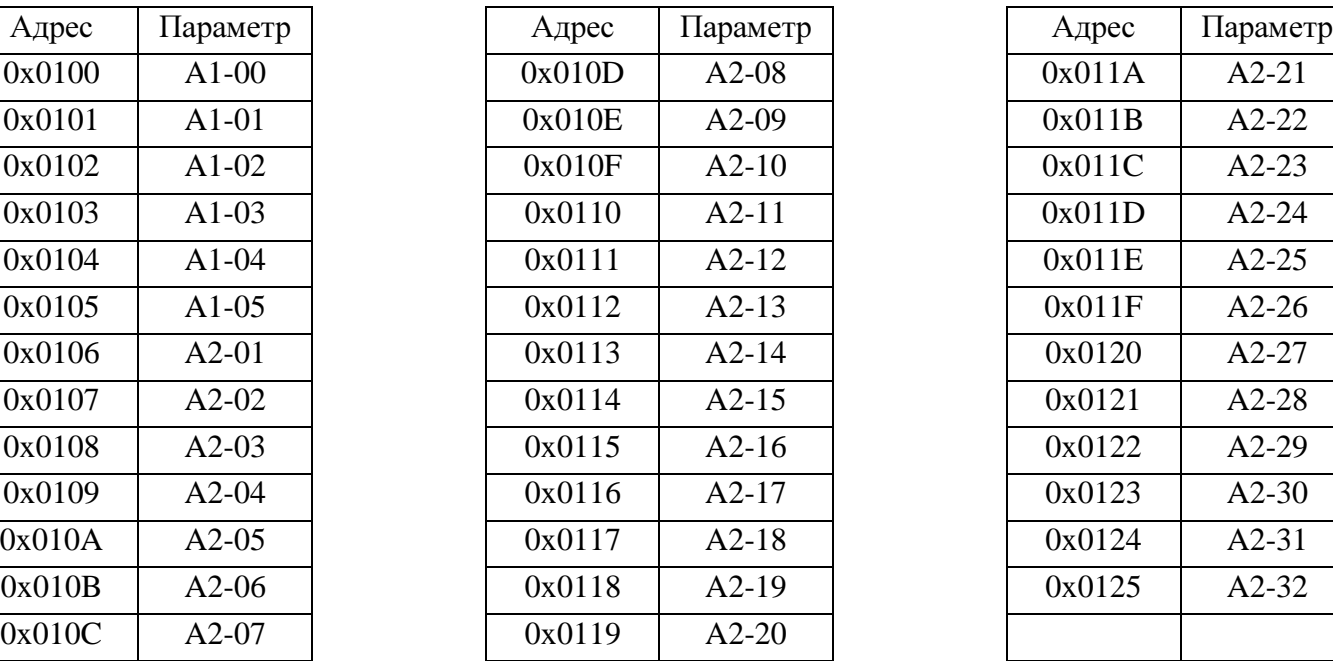

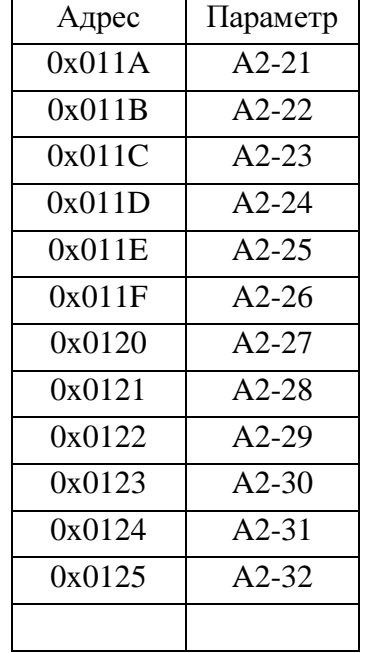

### Группа параметров B:

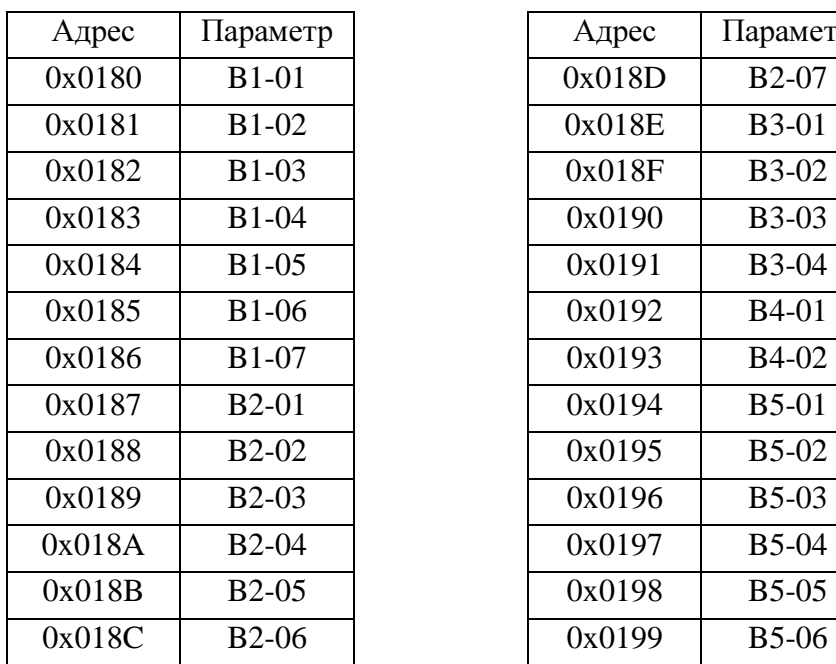

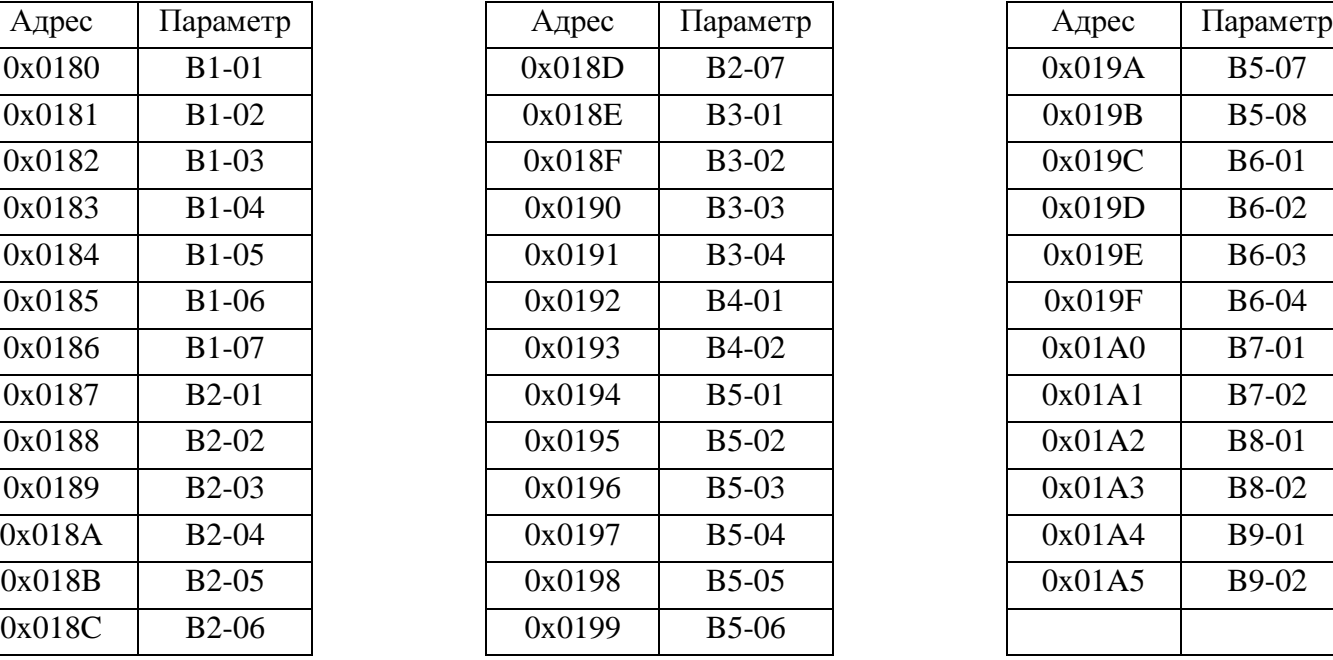

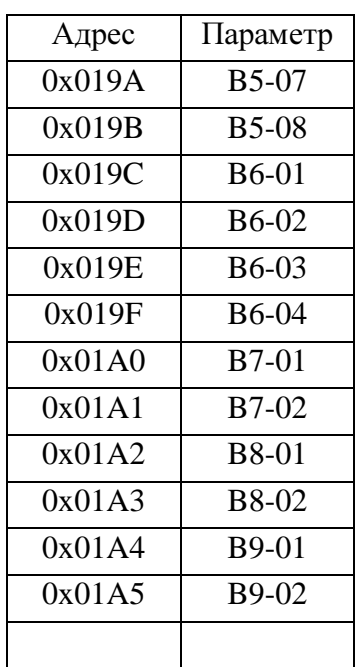

## Группа параметров C:

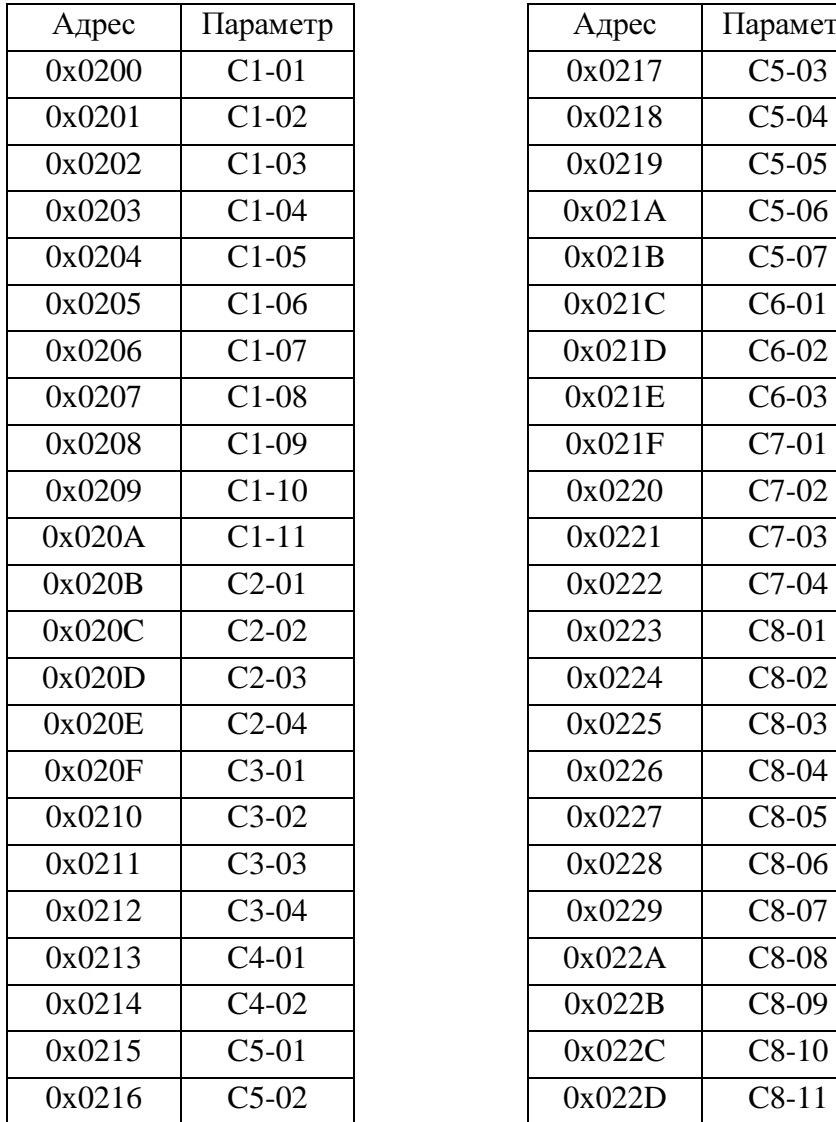

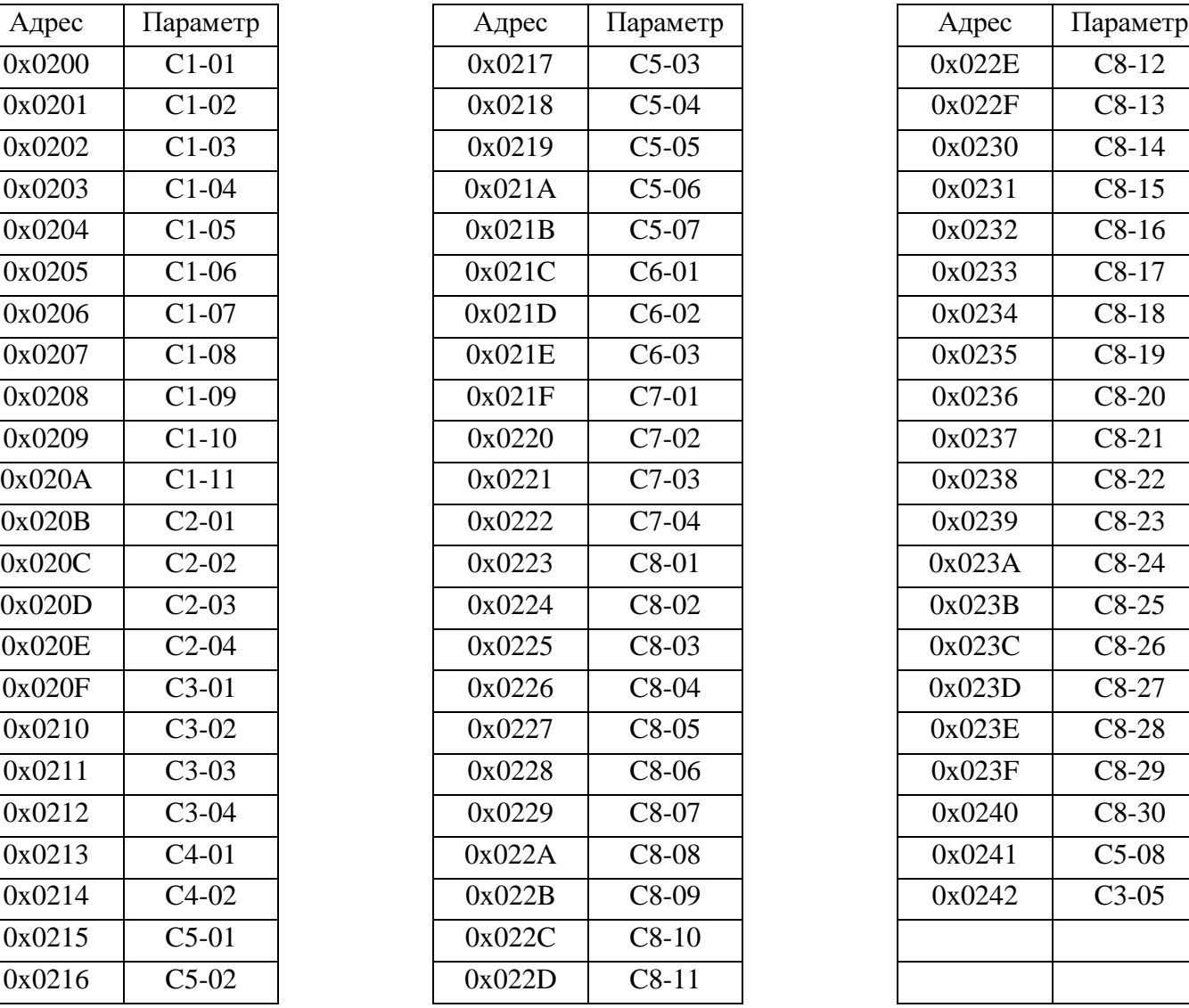

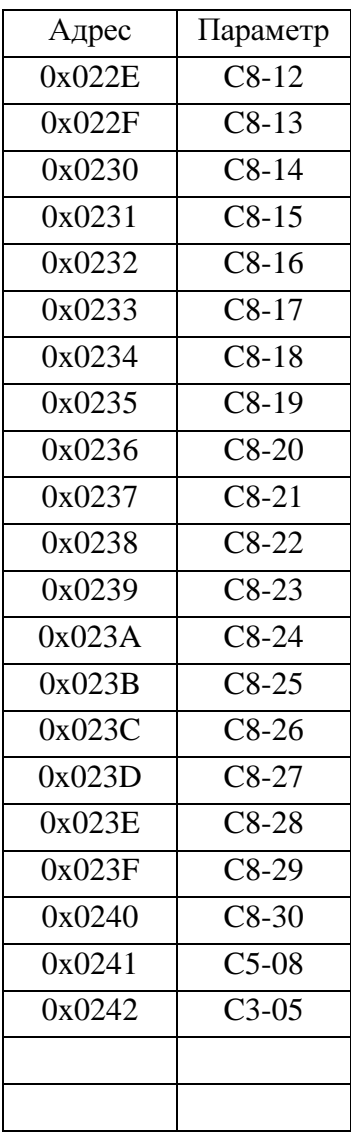

## Группа параметров D:

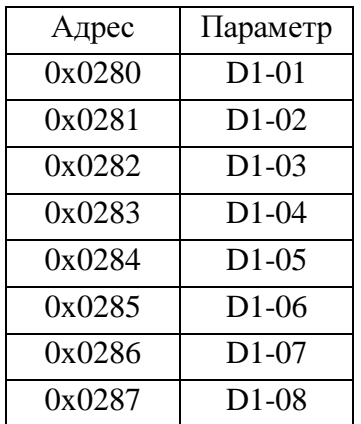

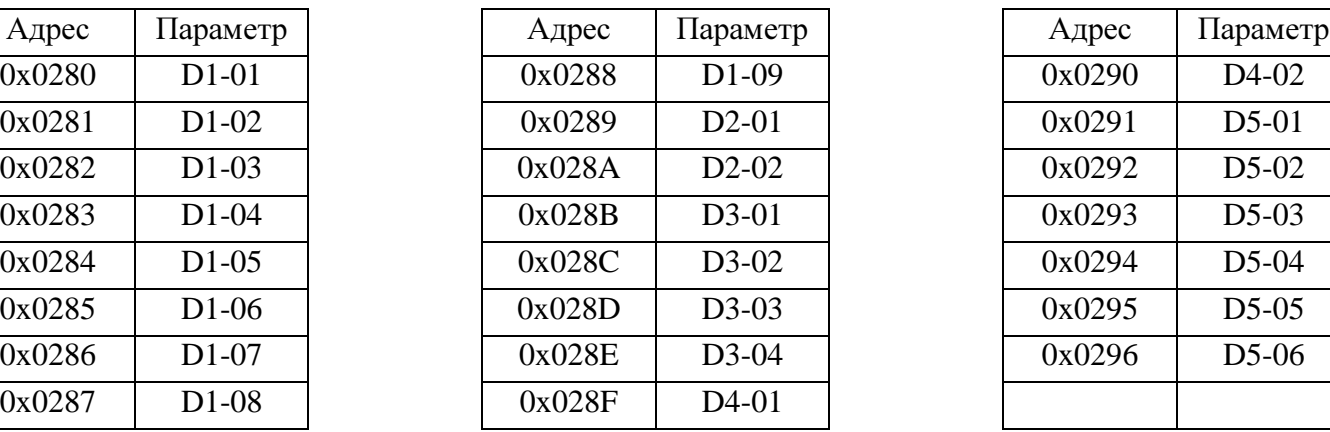

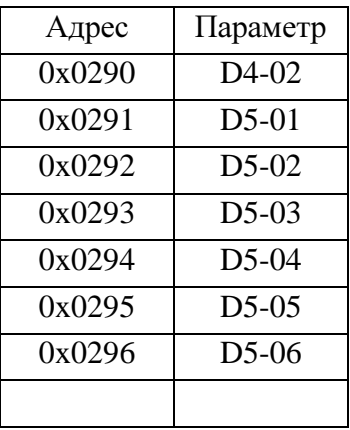

## Группа параметров E:

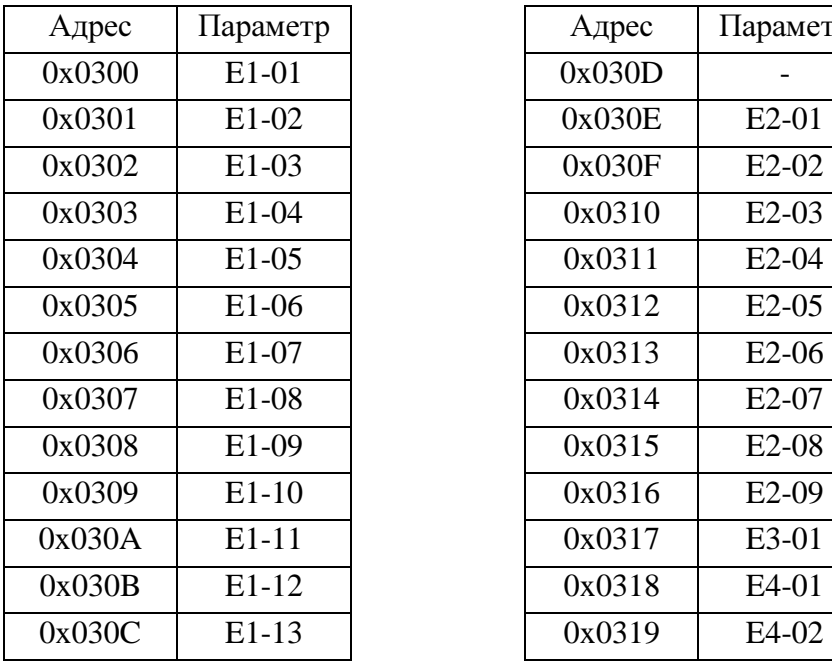

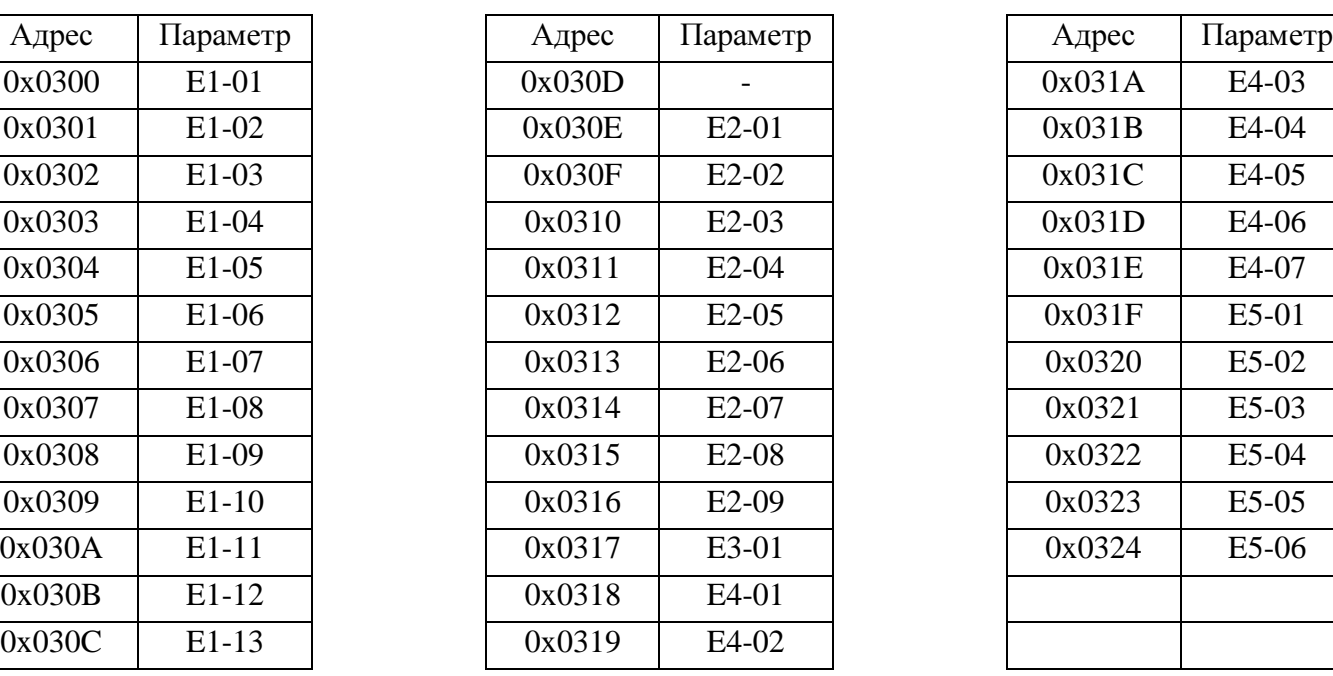

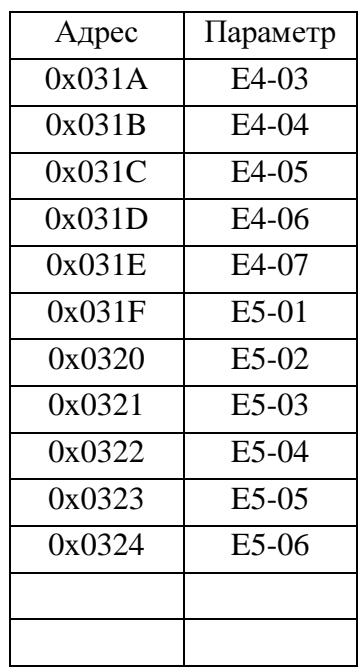

## Группа параметров F:

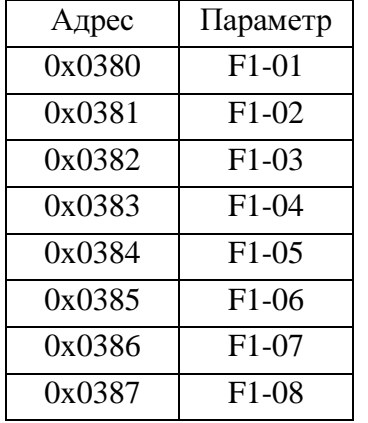

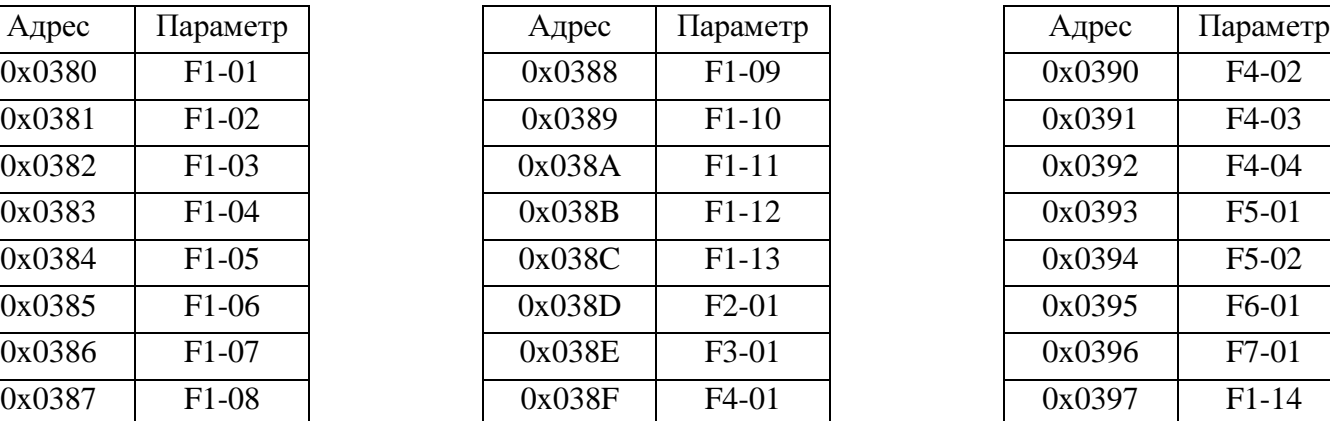

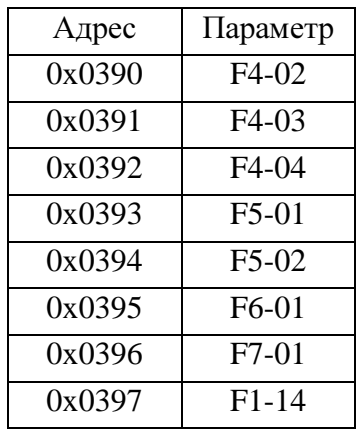

## Группа параметров H:

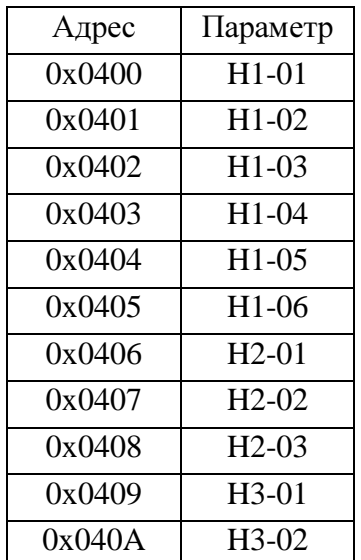

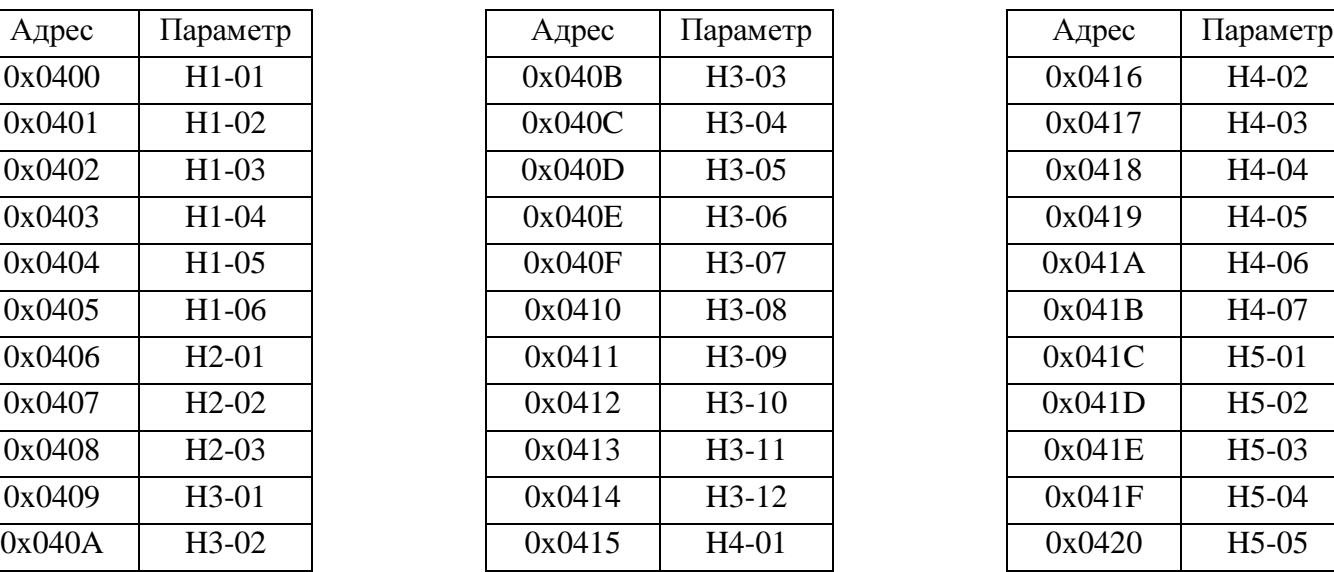

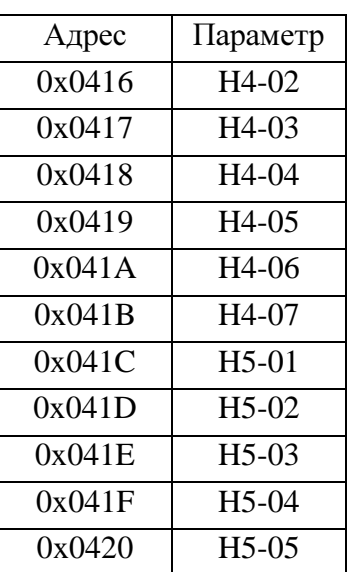

## Группа параметров L:

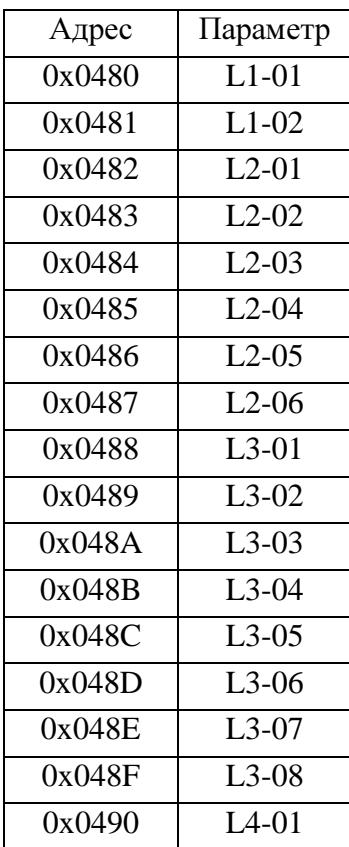

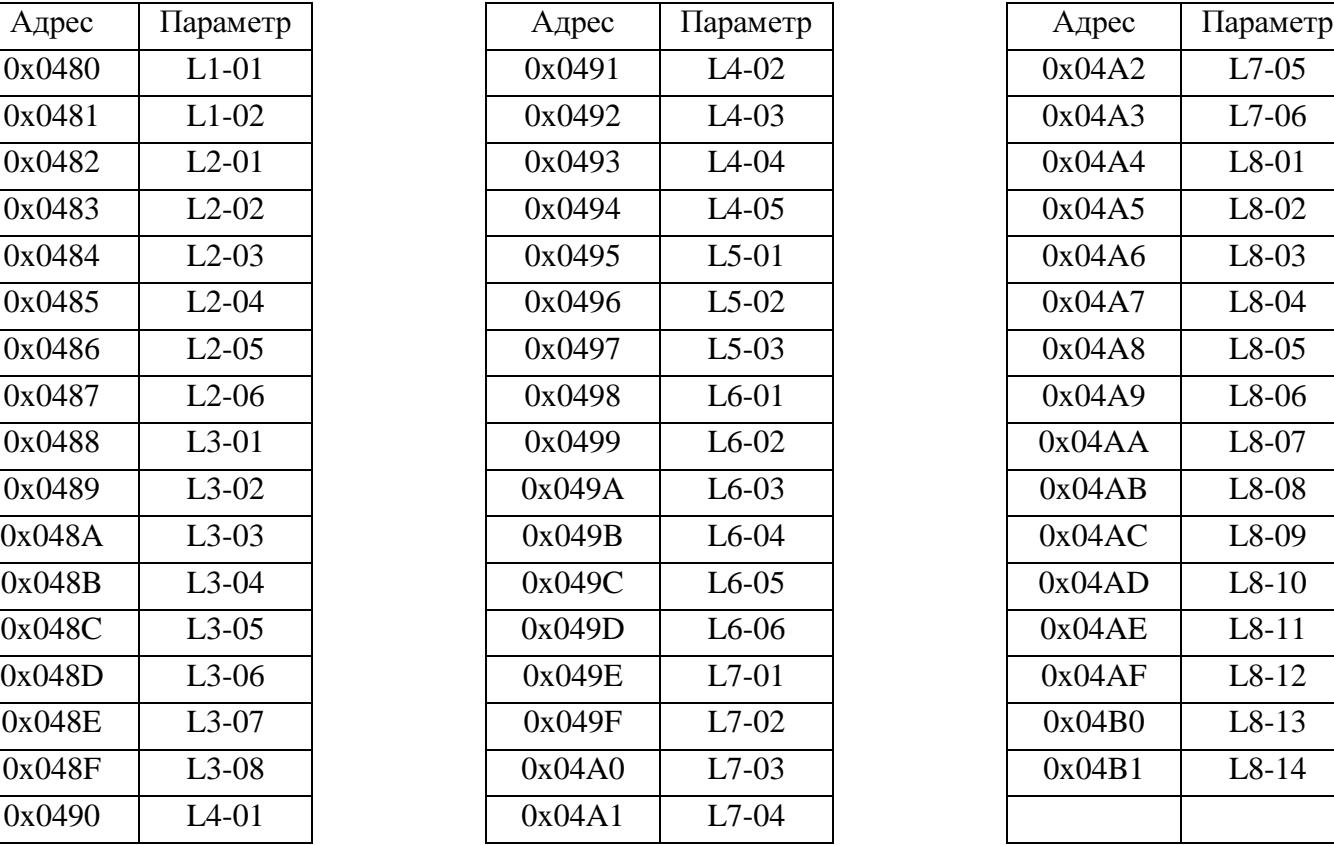

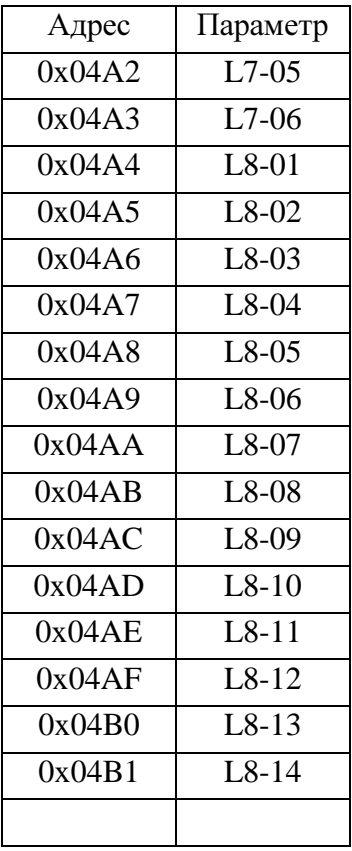

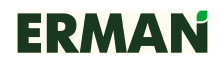

#### Группа параметров 0:

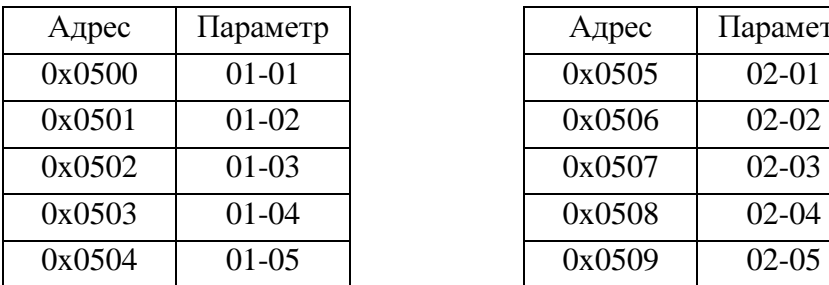

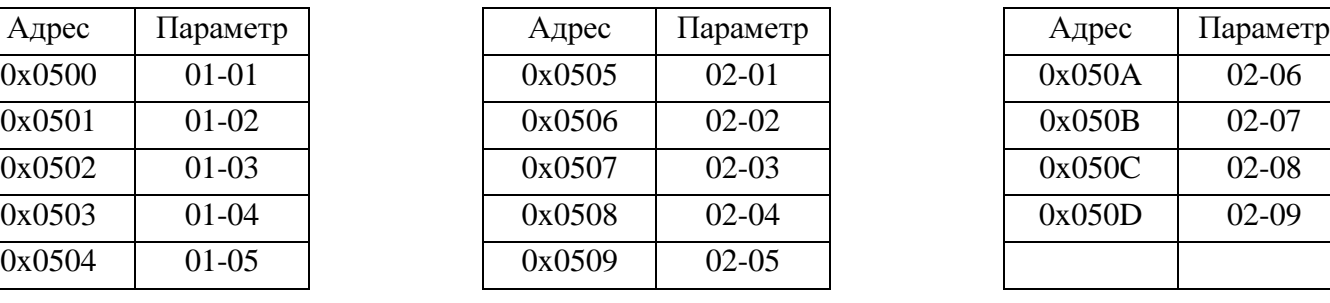

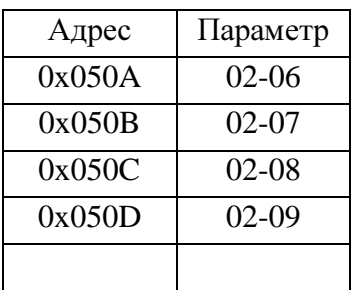

Описание регистров см. в Руководстве по эксплуатации ПЧ ERMAN серии E-VC.

### **5.5** РЕГИСТР СОХРАНЕНИЯ ПАРАМЕТРОВ

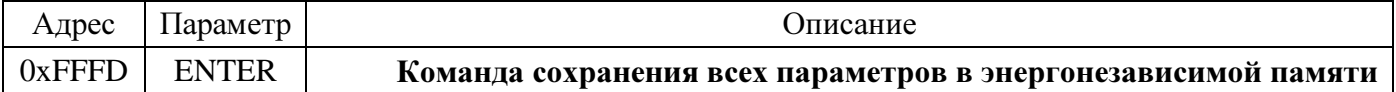

Запись произвольного значения по адресу 0xFFFD приводит к сохранению всех ранее записанных параметров в энергонезависимой памяти ПЧ.

#### **6** ПРИМЕРЫ КОМАНД

Ниже приводятся примеры команд чтения и записи в регистры ПЧ, а также диагностики состояния шины MODBUS. Обратите внимание, что длина и содержимое посылки могут изменяться в зависимости от команды и состояния ПЧ.

Пример 1. Считать регистры 0x68~0x6B с устройства с адресом 0x02:

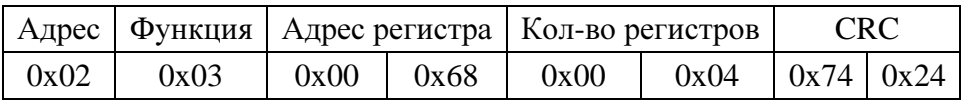

Ответ ПЧ:

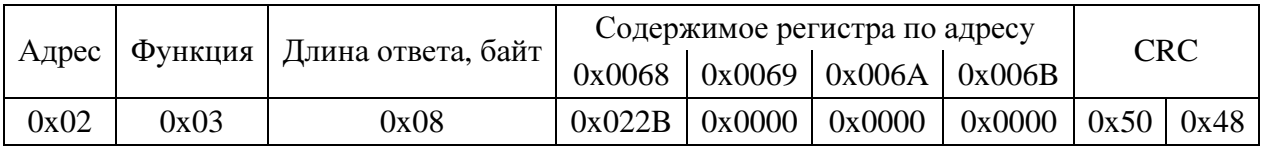

Ответ ПЧ при ошибке:

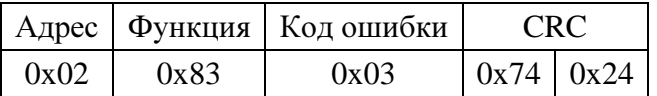

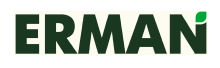

Пример 2. Записать данные в регистры 0x87~0x88 устройства с адресом 0x01:

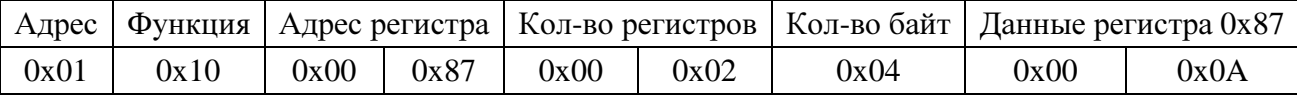

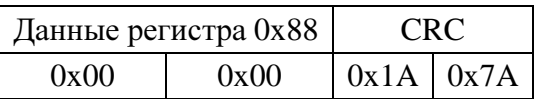

#### Ответ ПЧ:

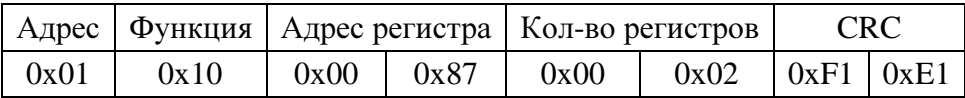

#### Ответ ПЧ при ошибке:

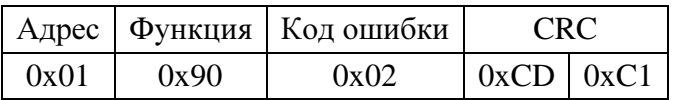

#### Пример 3. Команда сохранения параметров:

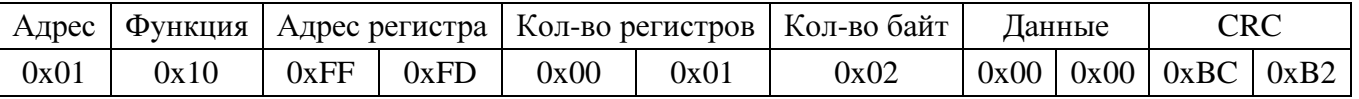

#### Ответ ПЧ:

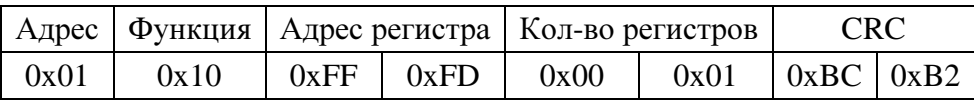

#### Ответ ПЧ при ошибке:

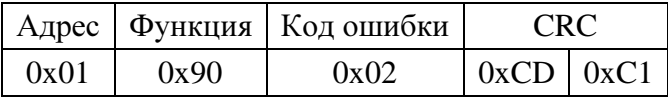

Пример 4. Команда диагностики:

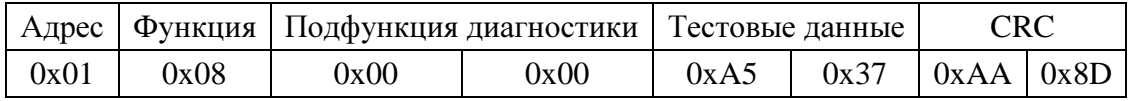

#### Ответ ПЧ:

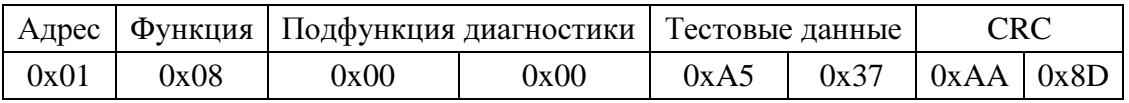

#### Ответ ПЧ при ошибке:

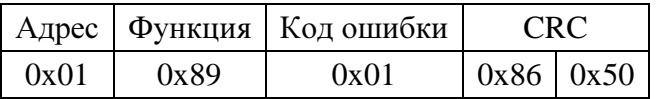